# PG-3000 用戶手冊 0008-9d

# PANTECH

大连大显泛泰通信有限公司

**8** 5U010000707 REV00

5U0100007075U010000707 REVOO REV00 PG 3000 -

**PANTECH** 

## 欢迎您 心

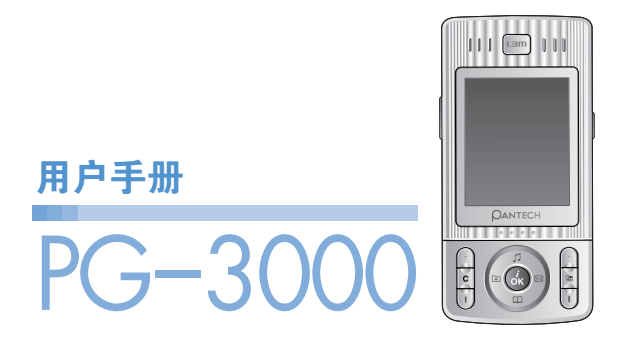

感谢您选择PANTECH PG-3000, 并欢迎您使用这款PANTECH PG-3000双频GSM移动电话进入无线移动通信的网络世界! 我们非常高兴地向您介绍这款新的移动电话产品。 本用户手册将详细介绍它的使用方法和独特功能。

#### **注:** - 使用之前请仔细阅读安全警告以及注意事项。

- 使用说明书和画面以及图像有可能与实物不符。
- 使用说明书中的一些内容可能与手机不同, 取决于安装的 软件或服务提供商。
- 本用户手册如有更改,恕不另行通知。
- 本公司保留最终解释权。

## 规格参数

#### 显示屏

1.8″26万色TFT显示屏(128×160)

- 28.032 mm x 35.04 mm
- TFT真彩色显示
- 128 x 160像素,支持高达262,000种颜色
- 在基本模式下可显示8行16像素字体文本
- 3个软键,1个四向导航键
- 固定模式和移动模式菜单

### 铃声

64和弦铃声

支持MP3铃声

#### 摄像头

内置式百万像素CMOS摄像头

- 分辨率最高达1280 x 1024(1,310,720像素)
- 自拍定时功能(5秒或10秒)
- 带声音的视频每一次可拍摄1.9Mb(约3分钟以内)
- 手机显示屏可作为取景器
- 3种可选的图像质量:高画质、普通、低
- 内置闪光灯

### 尺寸和重量

• 重量:99g

h e

• 尺寸:87mm x 42mm x 22mm

## 规格参数 (b)

### 电池

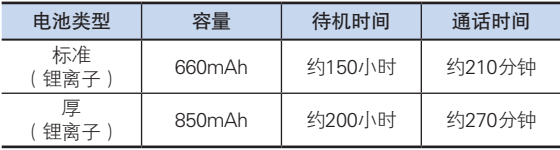

注: 通话时间和待机时间因SIM卡, 网络和使用设置, 使用情况 和环境而有所不同。使用相机闪光灯功能会缩短通话时间和 待机时间。

### 网络频率

- 支持GSM 900/1800 MHz的网络
- 频率间自动切换

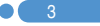

## 外 观

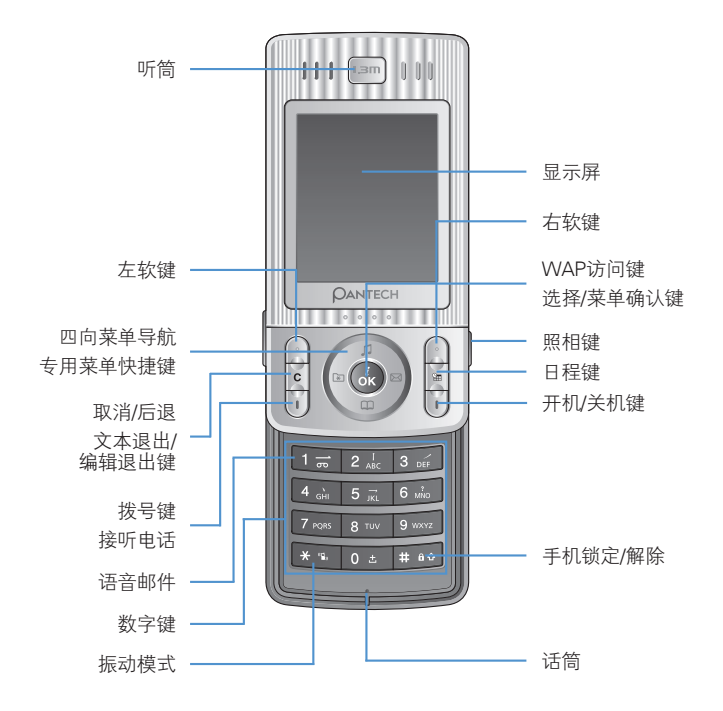

40

## 外观心

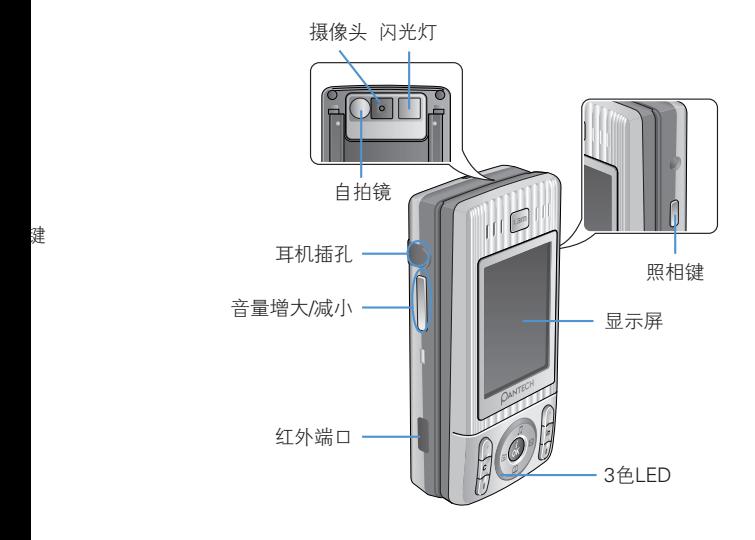

 $\bullet$  5

## 按键功能速查

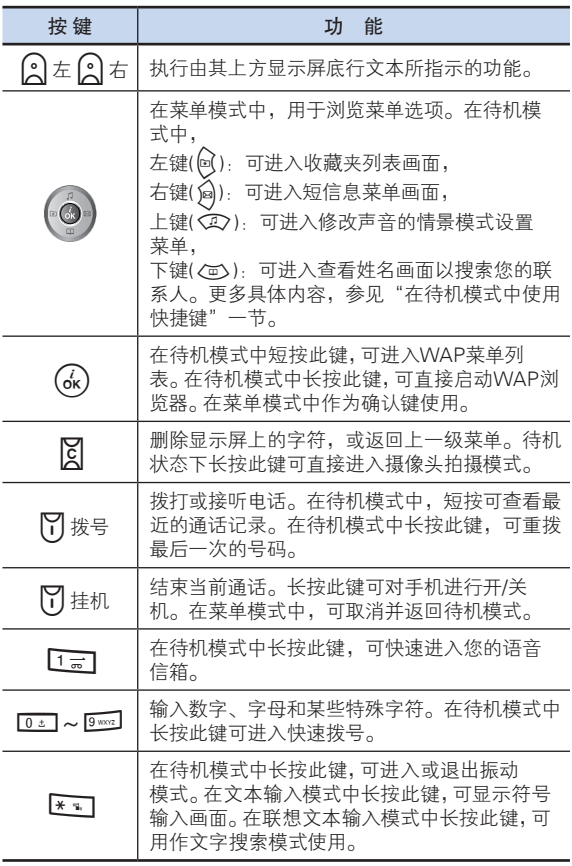

6

## 按键功能速查 心

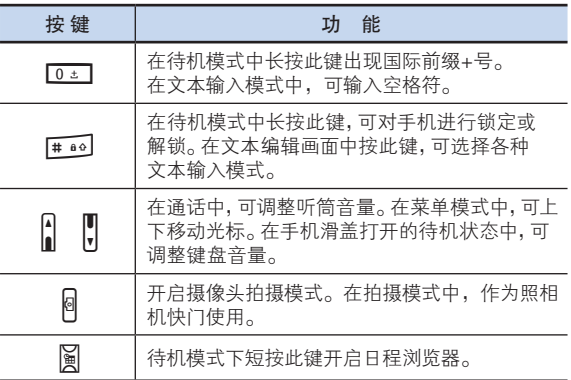

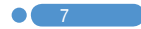

## 安全注意事项

#### 电池使用时注意事项。

- 请不要冲击或者用尖的物品钻孔。
- 请不要放在高温下,不要加热。
- 请不要弄湿或者泡在水里。
- 请不要让小朋友或者宠物将电池含在嘴里。
- 请不要用金属物接触电池背部的小金属条。

#### 爆炸危险地区内,请关闭移动电话。

- 请遵守爆炸危险地区的有关规定。
- 请在加油站关闭移动电话。

#### 登机时请关闭移动电话。

• 移动电话的电波可能影响飞机的电子导航系统。

#### 开车时请勿使用电话。

• 开车时请遵守交通法。

#### 在医院内请关闭移动电话。

- 请遵守医院的规定。
- 移动电话的电波可能影响医疗器械的正常工作。

#### 禁止使用移动电话的地区内,请关闭移动电话的电源。

• 如果不遵守可能造成严重后果。

#### 移动电话的有关电波标准。

- 移动电话在开机状态下通过高频率电波进行通讯,本移动电话是 根据安全标准研制而成。
- 移动电话的零配件请使用PANTECH认可的产品。如果使用未经 认可的配件,可能无法达到安全标准,从而不能保证使用者的 安全。

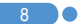

## 安全注意事项 心

#### 正确的天线使用方法。

- 使用有天线的移动电话时,和一般电话机一样,请尽量将天线 垂直于肩膀。
- 开机时和通话时请勿触摸天线。

#### 请勿用湿手触摸移动电话的电源插头。

• 以免触电。

#### 请勿将移动电话、电池、充电器等放在发热的设备 (火炉、微波炉等) 附近或里面。

• 以免产品变形、爆炸以及发生火灾。

#### 使用者请勿擅自改造、拆卸、修理。

- 需要修理时请到PANTECH指定的服务中心。
- 擅自改造、拆开、修理时不能享受PANTECH承诺的维修服务。

#### 请使用PANTECH提供或者认可的零部件和电池。

• 如果使用未经认可的电池或配件,可能造成爆炸或移动电话的 损坏。

#### 请妥善保管移动电话中的资料。

• 使用者的不小心或移动电话的修理,可能造成其中所储存的电话 号码、短信、留言、照片、音乐等数据丢失。对资料的破坏或丢 失所造成的损失,移动电话制造商一概不负责任,因此请将重要 的资料另外妥善保管。

#### 请遵守公共场所中,移动电话的使用礼节。

• 剧场或电影院等公共场所中,请不要影响周围的其他人。

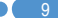

## 菜单目录

#### 1 信息

1.1 短信息 1.1.1 新建信息 1.1.2 收件箱 1.1.3 发件箱 1.1.4 存储箱 1.1.5 文本范本 1.1.6 设置 1.1.6.1 短信中心号码 1.1.6.2 有效期限 1.1.6.3 信息类型 1.1.7 内存信息 1.2 彩信 1.2.1 新建信息 1.2.2 收件箱 1.2.3 发件箱 1.2.4 存储箱 1.2.5 彩信模板 1.2.6 设置 1.2.6.1 信息保存期限 1.2.6.2 自动下载 1.2.6.3 传递报告 1.2.6.4 允许传递报告 1.2.6.5 阅读报告 1.2.6.6 允许阅读报告 1.2.6.7 垃圾邮件过滤 1.2.7 彩信服务设置 1.2.8 内存信息 1.3 广播信息 1.3.1 接收 1.3.2 阅读信息 1.3.3 栏目列表 1.3.3.1 当前栏目 1.3.3.2 添加类型 1.3.4 语言

1.4 语音信箱 1.4.1 呼叫 1.4.2 语音信箱号码 2 通讯录 2.1 搜索 2.1.1 姓名搜索 2.1.2 群组搜索 2.1.3 照片搜索 2.2 添加联系人 2.3 快速拨号 2.4 群组 2.5 存储器选择 2.5.1 手机或SIM卡 2.5.2 SIM卡 2.5.3 手机 2.6 全部删除 2.6.1 手机 2.6.2 SIM卡

2.7 内存信息

\*仅在SIM卡支持下显示。

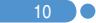

## 菜单目录 心

#### 3 通话记录

3.1 未接电话

- 3.2 已接电话
- 3.3 已拨电话
- 3.4 删除通话记录 3.4.1 未接电话 3.4.2 已接电话 3.4.3 已拨电话 3.4.4 全部通话
- 3.5 通话计时
	- 3.5.1 最后一次通话时间
	- 3.5.2 来电通话时间
	- 3.5.3 已拨电话通话时间
	- 3.5.4 总通话时间
	- 3.5.5 重设通话时间
- 3.6 通话计费 \*\*
- 3.6.1 最后一次通话费用金额 3.6.2 全部通话费用
- 3.6.3 删除记录
- 3.6.4 最大费用
- 3.6.5 计费单位
- 

#### 3.7 GPRS信息

- 3.7.1 当前信息 3.7.2 最近信息 3.7.3 所有信息
- 3.7.4 删除所有记录

#### 4 音像与游戏

4.1 照相机 4.1.1 拍照 4.1.2 拍摄视频短片 4.1.3 照片库 4.1.4 视频短片库 4.1.5 设置 4.1.5.1 照片大小 4.1.5.2 照片质量 4.1.5.3 闪光灯 4.1.5.4 自拍定时 4.1.5.5 连续拍摄 4.1.5.6 时间标签 4.1.5.7 快门音 4.1.5.8 自动存储 4.2 音像库 4.2.1 照片库 4.2.2 视频短片库 4.2.3 图像库 4.2.4 铃声库 4.2.5 内存信息 4.3 游戏 4.3.1 搬运工 4.4 Java 4.4.1 游戏 4.4.2 连接设置 4.4.3 内存信息 4.5 自动应答 4.5.1 自动应答 4.5.2 已录音信息 4.5.3 自动应答信息 4.5.4 自动应答时间 4.5.5 用户信息

4.6 语音备忘

\*\* 与网络有关

 $\bullet$  11

## 菜单目录

#### 5 情景模式

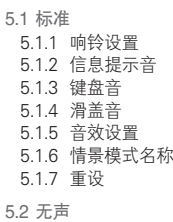

- 5.3 会议
- 5.4 户外
- 5.5 行车

#### 6 设置

- 6.1 显示设置 6.1.1 主屏 6.1.1.1 我的背景图片 6.1.1.2 背景模式设定 6.1.1.3 屏幕保护 6.1.2 菜单模式 6.1.3 问候语 6.1.3.1 开机问候语 6.1.3.2 待机问候语 6.1.4 背景灯 6.1.5 指示灯颜色 6.1.6 软件版本
- 6.2 铃声设置 6.2.1 响铃设置 6.2.2 信息提示音 6.2.3 键盘音 6.2.4 滑盖音 6.2.5 音效设置 6.3 通话设置 6.3.1 呼叫转移\*\* 6.3.1.1 全部转移 6.3.1.2 遇忙时转移 6.3.1.3 无应答转移 6.3.1.4 无法接通时转移 6.3.1.5 全部取消 6.3.2 应答模式 6.3.3 呼叫等待 \*\* 6.3.3.1 启动 6.3.3.2 取消 6.3.3.3 状态 6.3.4 传送呼叫号码 \*\* 6.3.5 本机号码 6.4 语言 6.5 时间及日期 6.6 收藏夹 6.7 网络选择 6.8 保密设置 6.8.1 SIM密码 \* 6.8.2 更改PIN码 \* 6.8.3 手机锁定 6.8.4 更改密码 6.8.5 系统锁定 6.8.6 呼叫限制 \*\*

\* 与SIM卡有关 \*\* 与网络有关

## 菜单目录 心

6.8.6.1 禁打国际电话 6.8.6.2 仅限本地电话 6.8.6.3 禁止所有来电 6.8.6.4 国际漫游时禁止来电 6.8.6.5 除本地外禁打国际长 途 6.8.6.6 全部取消 6.8.6.7 更改网络密码 6.8.7 封闭用户组 \*\* 6.8.8 固定拨号 \* 6.8.9 更改PIN2 \*

6.9 系统重设

#### 7 事务管理器

- 7.1 闹钟
- 7.2 日程
- 7.3 备忘录
- 7.4 世界时间
- 7.5 计算器
- 7.6 单位换算
- 7.7 秒表
- 7.8 定时器

#### 8 数据连通

- 8.1 WAP 8.1.1 主页 8.1.2 重新开始 8.1.3 书签 8.1.4 PUSH类信息 8.1.4.1 收件箱 8.1.4.2 接收模式 8.1.5 输入网址 8.1.6 服务设置 8.1.7 缓存 8.1.7.1 缓存模式 8.1.7.2 清除缓存 8.1.8 安全证书 8.1.9 版本信息
- 8.2 红外线端口 8.2.1 连接互联网 8.2.2 连接数据传输 8.2.3 互换对象 8.2.4 关闭

9 SIM卡工具集 \*

\* 与SIM卡有关

\*\* 与网络有关

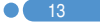

## 心 目录表

## 入门

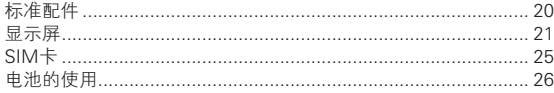

### 新功能

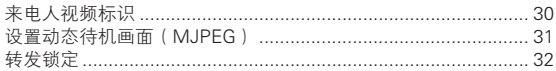

#### 基本功能

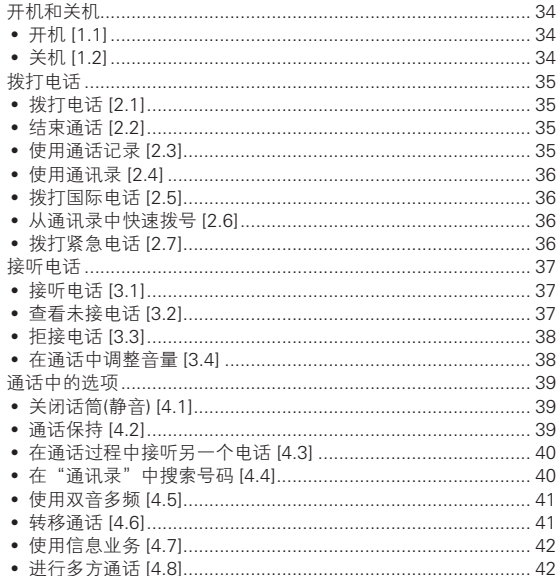

## 日录表 心

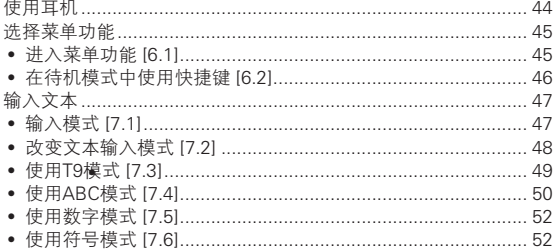

#### 应用

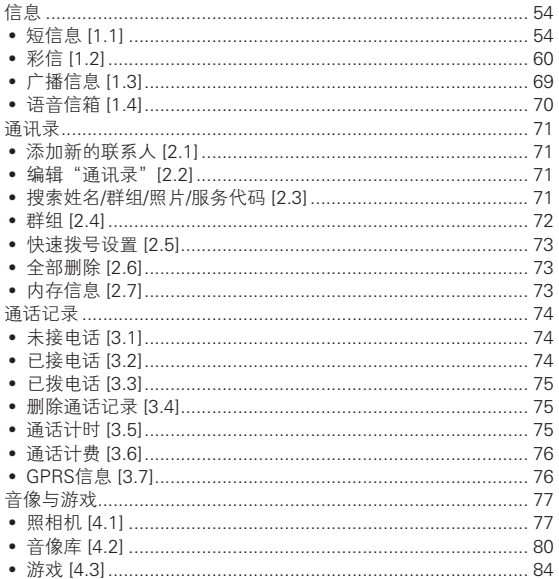

## ● 目录表

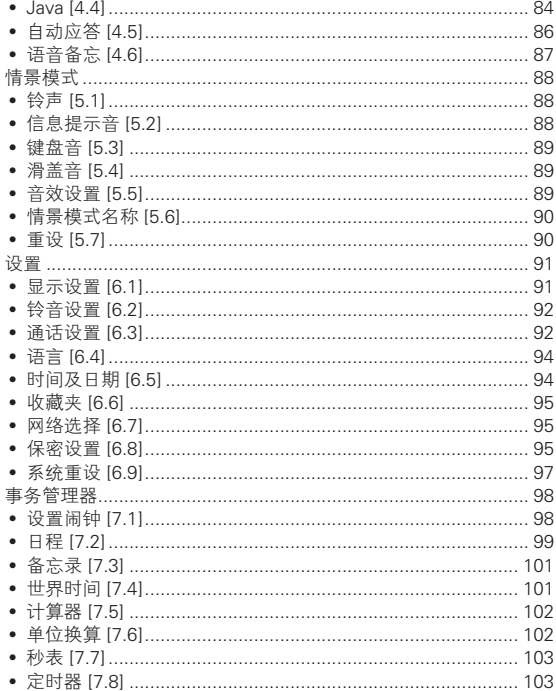

 $16$ 

## 日录表 心

### 数据连通 (高级功能)

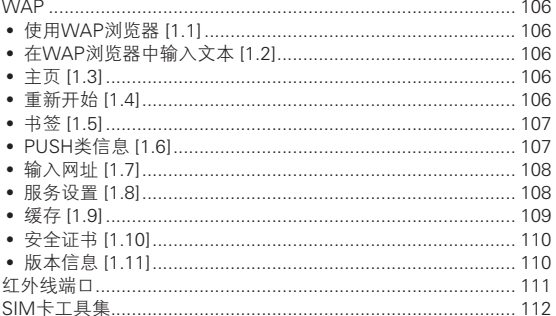

#### 附件

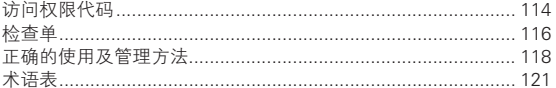

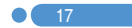

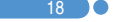

18) o

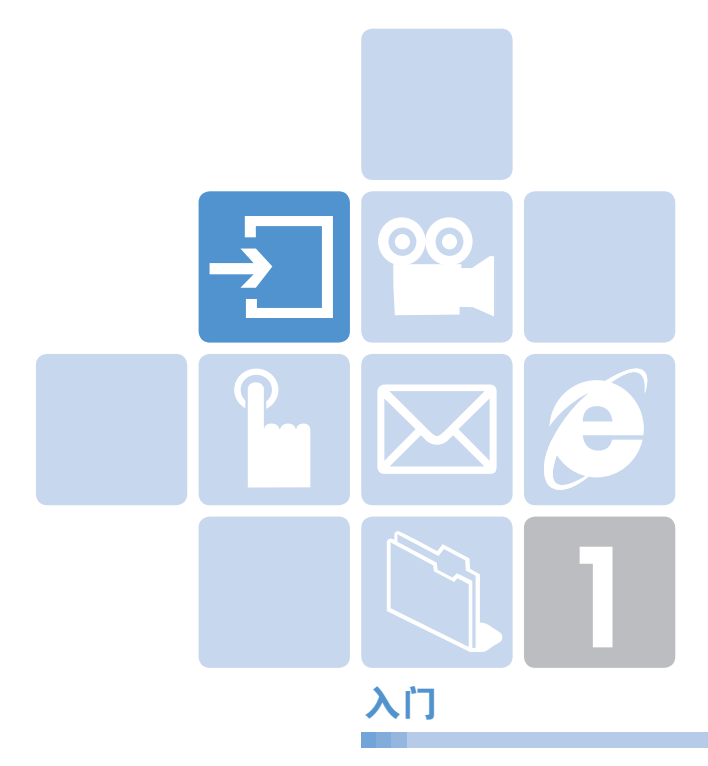

- 1. 标准配件
- 2. 显示屏
- 3. SIM 卡
- 4. 电池的使用

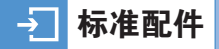

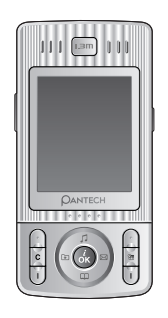

手机 电池

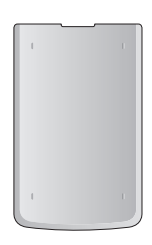

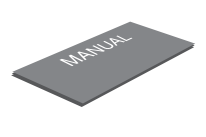

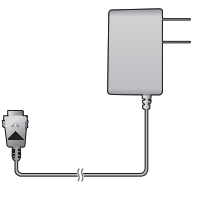

手册 旅行充电器

※ 包装内容各地区可能有所不同。

20

 $\bullet$ 

## 显示屏 2

本手机有LCD显示屏,显示屏显示手机状态的图标。

#### **显示屏布局图 [2.1] THAGBAAGE** 图标区域 文本和图形区 • 带有信息的待机画面显示 • 通过小区广播服务获得的区域信息 06/18 12:04P • 网络名称 • 时间和日期或待机软键提示 采单 [2] 通讯录 软键提示

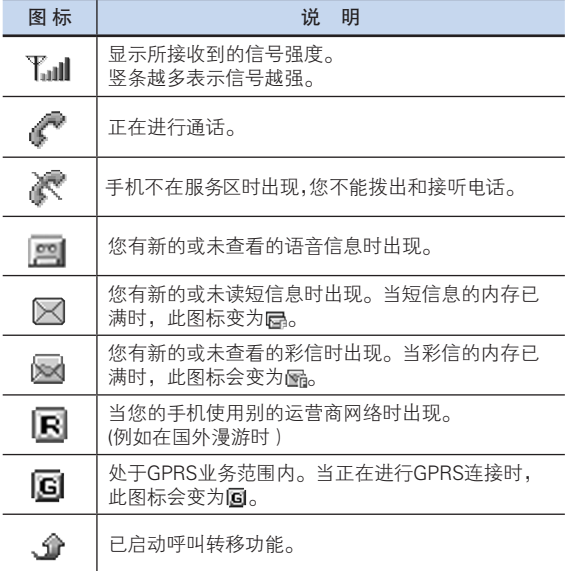

 $\bullet$  21

## 显示屏 显示屏

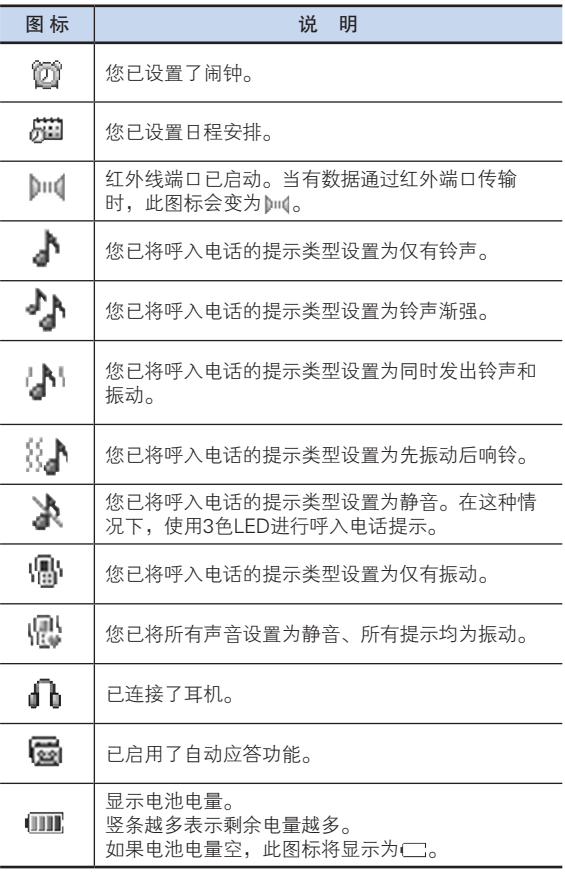

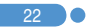

## 显示屏 温度 温度 医血管炎 医血管炎 医血管<mark>上显示屏</mark>

 $\mathbf{X}$  23

#### 显示屏关闭模式

如果显示屏变暗之后一段时间内未按下任何键,则显示屏将进入 关闭模式以节省电能。

长按侧音量键可将显示屏从关闭模式中退出。

#### 选择功能和选项

本手机提供已定制好的一组功能。这些功能被安排在菜单和子菜 单中,通过2个标有 [ ① 左] 和 [ ① 右] 键的软键讲入。

每个菜单和子菜单让您能够查看和更改某一特定功能的设置。

软键的作用随当前显示内容的变化而变化;在显示屏底行、位于软 键上方的像框、用图标提示其当前的作用。

要查看各种可用的功能/选项或对其中所需要的某项进行选择, 可进行以下操作:

1 按相应的软键。

 $2$  洗择突出显示的功能或选项,可按 $[Q]$ 左] 选择软键或 $[Q]$ 软键。

- 3 对列表中其他选项进行突出显示,可按向上键或向下键。
- 4 返回列表中先前的功能或选项,可按 [图] 键。
- $5$  要返回待机模式,可按 [以结束] 键。

在某些功能中,可能会要求用户输入密码或PIN。此时应输入所要 求的密码并按 [ (2) ] 键。

#### $\div$ 显示屏 SIM卡

## **键区锁定的使用 [2.2]**

当滑盖关闭时,键区锁定将自动开启,以防止外部键的误操作。 当滑盖关闭时,键区将进入锁定模式。按手机外部键无效。

如果您想在没有解锁和滑盖关闭的状态下使用手机的功能,按住 [左]软键直到弹出"解除键盘?"的信息,如果选择"是"时,即便滑 盖关闭,您也可以使用外部键进行手机操作。

当滑盖关闭时,即使已经解锁,如果直到背景灯关闭时没有任何操 作,键区将再次锁定。

打开滑盖将激活键区,进行您想要使用的功能操作。

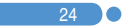

## <sub>图</sub>:SIM卡→<sub>SIM</sub>卡→SIM卡→SIM卡→SIM卡→SIM卡→SIM卡→SIM卡

## 关于 SIM 卡  $[3.1]$

当您登记为某个网络运营商的用户时,您会得到一张SIM卡, 其上带有用户的注册信息(PIN、是否有附加业务等)。 SIM卡与信用卡类似,它应被安全存储,谨慎取放。 不要将其弯曲、划伤或使其受潮。 避免静电。 为避免损坏SIM卡的内存,在拆除或插入SIM卡之前一定要关闭 手机。 请将SIM卡放在儿童和宠物接触不到的地方。

## 安装和取出SIM卡 [3.2]

1 将电池从手机上取下,如示:

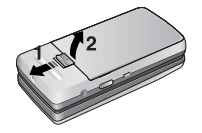

2 在确认SIM卡插槽为空后,将SIM卡装入槽中。

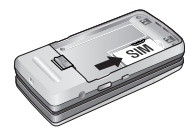

3 如果需要取出SIM卡,请按图中箭 头所示方向推出SIM卡。

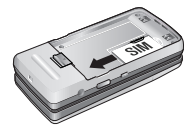

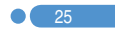

#### ュ 电池的使用

#### 安装电池 [4.1]

如下图所示,将电池金属触点的一端 插入手机底部。 按压电池上部直至听到"咔哒"声。

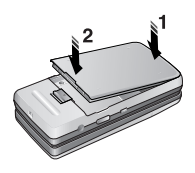

### 取出电池 [4.2]

向上滑动电池上方的电池卡锁,从手 机上取出电池。

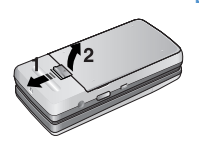

### 电池充电 **[4.3]**

- 本手机使用锂离子电池。应使用经过 PANTECH认可的电池和充电器。更多具体 内容,请与当地的销售商联系。
- 在对手机进行充电时,您可以继续使用它。
- 当电池安装在手机上时,打开手机底部的 软胶塞,连接充电器。本机只提供一个充 电器。

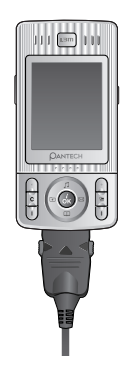

## 电池的使用

- 当充电完成时,应将适配器拔出。
- 提示: 本移动电话由锂离子电池供电。 (更多信息请与您当地的销售商联系)。

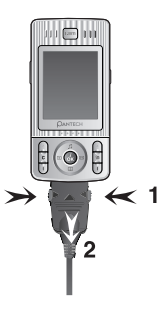

## 使用电池时的注意事项 [4.4]

- 不要使用已损坏的电池或充电器。
- 手机电池不能用作其它电源来使用。
- 您离基站越近,手机待机时间越长,因为连接所需耗费的电能 较少。
- 电池充电时间取决于电池剩余电量、电池类型和所使用的充 电器。
- 电池使用时间会逐渐缩短。
- 应只使用经过PANTECH认可的电池和充电器。
- 过度充电会缩短电池寿命,在电池充满电后应即刻将电池从 充电器上取下。充电完成时应拔掉充电器电源。
- 不要将电池置于过热和过冷的环境,特别是在夏天和冬天置于 汽车中可能缩减电池容量和寿命。应将电池置于正常温度环 境下。
- 不要使电池发生短路。当一些金属物体(如:硬币,别针或笔等) 偶然地将电池的"+"极和"-"极(即电池上的小金属条) 直接连接在一起时,就会发生短路。短路会毁坏电池或连接物。
- 应按照当地法规处理和回收旧电池。不可将电池作为生活垃圾 处理。
- 不要将电池掷入火中。
- 不要使用未经PANTECH认可的充电器。
- 必需先关闭手机才可以取出电池,否则有可能损坏电池或手机。

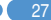

#### 电池的使用 $\rightarrow$   $\overline{\phantom{0}}$

- 请将电池和手机其他配件放在儿童和宠物接触不到的地方。
- 在以下情况时本手册中表示的待机时间比实际使用时间短。
	- 使用移动电话的文本输入、储存、玩游戏、上网等使用附加 功能时会增加电池的消耗量。
	- 经常待在没有开通服务的地区、或者长时间滞留,会造成电 池消耗量的增加,导致待机时间的缩短。
	- 在弱信号区或两个以上基站重叠的地区,电池的消耗量会增 加。
	- 打电话的次数越多,待机时间越短。
	- 因电池是消耗品,因此它的 使用时间会慢慢缩短。
	- 使用时间缩短到一半以上时请重新购买新电池。
- 请勿做扔下或落地等冲击电池的行为。
	- 以免造成故障或过热以及爆炸。
- 请不要将电池放在发热设备附近或严禁将电池放在微波炉等可 以加热的器具内。
	- 以免造成过热以及爆炸危险。
- 请不要将充电端口触及项链、硬币、钥匙等金属物。
	- 以免造成火灾或爆炸危险。
- 请不要将电池放在光线直射的汽车玻璃附近等封闭的高温场 所,请在常温环境下保管。
	- 以免造成外形变形,膨胀或爆炸危险。
- 严禁儿童或宠物将电池放入嘴中。
	- 电池潮湿或受到损坏时,可能造成爆炸危险。可能发生 火灾。
	- 将电池含在嘴里或者如果使用受损的电池会影响人体的健 康。如果电池受损,其内部的液体粘到皮肤时,请尽快充分 冲洗其部位。
- 请不要使用锥子或按钉等尖锐物品损坏电池。
	- 以免发生爆炸或火灾。
- 移动电话请使用指定的电池,除此之外请不要在别的用途上使 用电池。
	- 以免造成故障或者突发事件。

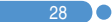

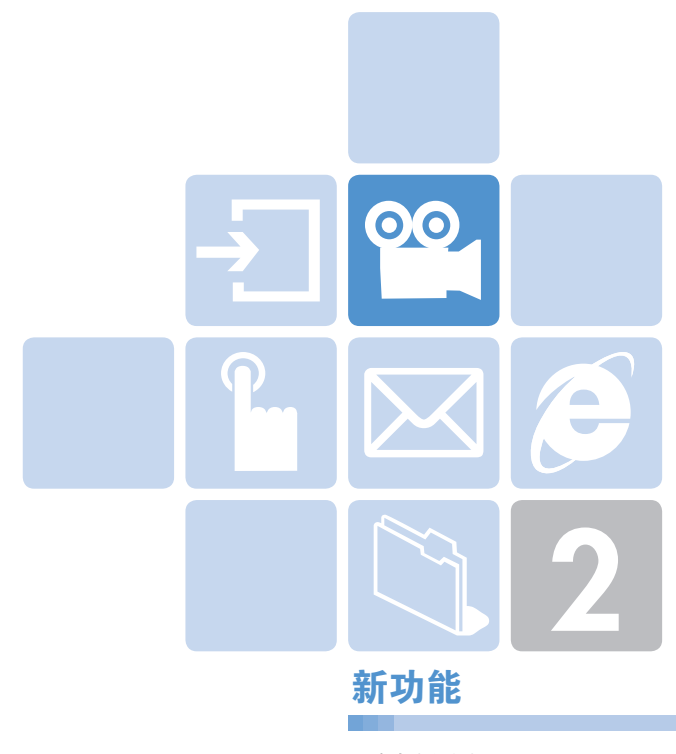

- 1. 来电人视频标识
- 2. 设置动态待机画面(MJPEG)
- 3. 转发锁定

#### <u>ଉଚ୍ଚ</u> 来电人视频标识

可保存联系人或其他内容的视频。可以为通讯录中的联系人选择 并设置相应的视频。当有该联系人的电话呼入时,相应的视频会 在屏幕上显示。

您可以使用下面两种设置方法中的任何一种。

## 通讯录 11.11

- 1 洗择"菜单→2.通讯录→2.添加联系人"
- 2 选择"添加至"选项下的"2.手机"选项,在各字段中输入相应的 信息。
- $3$  在图像保存菜单中按 $[\Omega]$ 导航键,将出现"添加联系人"窗口。
- 4 选择"3. 拍摄视频短片"(更多具体内容参见应用菜单4.1.3) 或"4.视频短片库"(更多具体内容参见应用菜单4.2.2)来指定 视频文件。
- 5 当有该联系人的电话呼入时,会播放所选择的视频短片。

#### **音像与游戏 [1.2]**

 $30<sup>2</sup>$ 

- 1 选择"菜单→4.音像与游戏→1.照相机→2.拍摄视频短片"并保存 视频短片。(更多具体内容,参见应用菜单4.1.3)
- 2 洗择"菜单→4.音像与游戏→1.照相机→4.视频短片库"或 "菜单→4.音像与游戏→2.音像库→2. "视频短片库" (更多具体内容,参见应用菜单4.4.2)
- $3$  洗择 "视频短片库"并选择所需的短片, "选项"软键[ $@$ 左] 再选 择"设置为"。
- 4 当"设置为"弹出菜单出现时,选择 2."通讯录",再选择目标人 并按[(&)]键。("通讯录"中至少应该已保存一个人。)
- 5 当有该联系人的电话呼入时,会播放所选择的视频短片。

#### 00 设置动态待机画面(MJPEG)

您可以设置手机待机时在屏幕上播放视频文件。

- 1 选择"菜单→4. 音像与游戏→1.照相机→2. "拍摄视频短片" 并保存视频短片。(更多具体内容,参见应用菜单4.1.3)
- 2 洗择"菜单→4. 音像与游戏→1.照相机→4.视频短片库"或 "菜单→4.音像与游戏→2. "音像库"→2. "视频短片库" (更多具体内容,参见应用菜单4.2.2)
- $3$  选择"视频短片库"并按"选项"软键[ $\Omega$ 左]再选择"设置为"。
- 4 当"设置为"弹出菜单出现时,选择"1.背景图片"。
- 5 当手机待机时所选择的视频短片会在屏幕上播放。

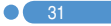

## 89 转发锁定

本手机支持数字权限管理(DRM)系统,以保护内容。例如:锁 定受保护的响铃、背景图片等内容不能传递给其它的设备包括其 它的手机和电脑。

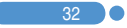

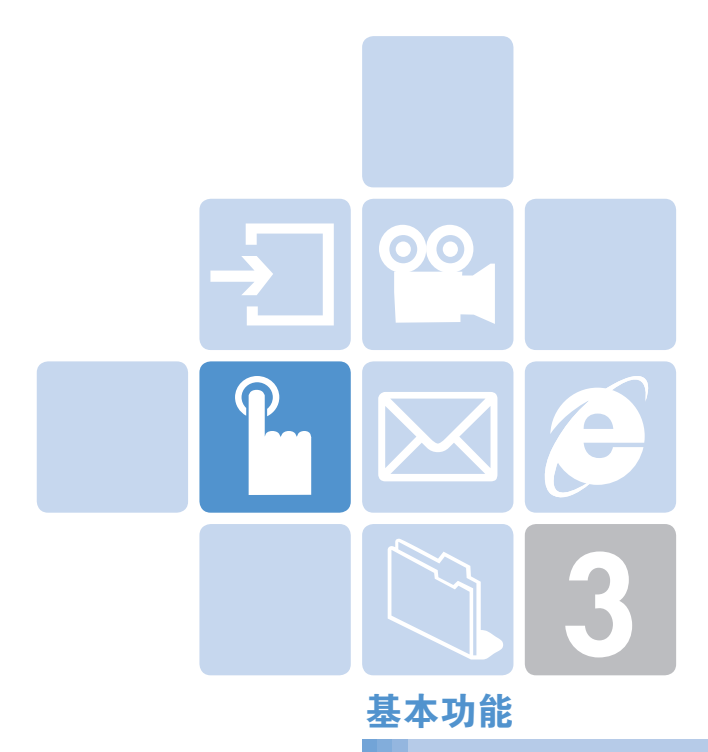

- 1. 开机和关机
- 2. 拨打电话
- 3. 接听电话
- 4. 通话中的选项
- 5. 使用耳机
- 6. 选择菜单功能
- 7. 输入文本

## 开机和关机

### 开机 [1.1]

- 1 按住[E结束] 键直至手机开机。
- $2$  如果手机要求输入PIN,则应输入PIN并按[@]键。(更多细节参 见菜单6.8)

手机会搜索网络,显示屏上会出现日期和时间。在与网络连接之 后,您就可以拨打或接听电话。

如果手机在使用中出现功能失常,或者手机未启动,则应拆下电 池,在5到10秒后再重新装上。

注: 要改变语言, 应使用"语言"菜单选项。 (更多细节参见菜单6.4)。

### 关机 [1.2]

34 **O** 

要将手机关闭,可按住[E结束] 键直至关机动画显示。

## 开机和关机和关机机构的关机机<mark>,拨打电话</mark>

### **拨打电话 [2.1]**

在待机模式下输入对方的区号和电话号码,然后按[风发送] 键。

注: 当您已设置了[自动拨号]诜项 (更多细节参见菜单6.3.3)为 [开启],若没有应答,手机将最多自动尝试拨打10次。

要清除所显示的最后一位数字,可按一下[C]键。 要清除所显示的所有数字,可长按[图]键。

### 结束诵话 [2.2]

当要结束通话时,只需按[图结束]键或滑上滑盖即可。 在通话结束时,屏幕上会显示通话情况报告(接听方姓名或号码、 通话时间)。

## **使用通话记录** [2.3]

手机可按时间顺序存储最多30个已拨、已接及未接电话。最近一 次的通话被存储在第一个位置。如果相同号码出现多次,则只存 储最近的一次通话信息。

- 短按[  $\theta$  发送] 键查看 "所有通话" 记录列表中以时间顺序存储的 已拨电话、已接电话和未接电话。
- $2$  按向上 $CD$ 或向下 $\omega$ 这键选择一个号码。
- 3 按[图发送] 键进行呼叫。(更多细节参见"通话记录"一节。)
- **提示:** 待机状态下,长按[8]发送]键可重拨通话记录中最后一个 通话号码。
# 拨打电话 [2008-2018] 我们电话 在这里的人 化二乙基苯甲酸

## 使用通讯录  $\qquad \qquad$  [2.4]

您可以将通话对方的姓名和电话号码有规则地存储在SIM卡和手 机的内存中,它们合起来被称为通讯录。此后只需要选择所要联 系人的姓名即可查看其相应的号码。

- 在待机画面下按[Q右] 键和[ )键分别进入"通讯录"菜单 和"查看姓名"列表。
- 2 从"查看姓名"中选择一个号码。
- 3 按[M发送] 键进行呼叫。 (更多细节参见菜单2)

#### **拨打国际电话 [2.5]**

- 1 长按[02] 键添加国际前缀, 直至显示屏上出现"+"字符, 输入 被叫国家代码。
- 2 输入所要呼叫的国家、地区代码和电话号码。
- 3 按[图发送] 键。

### 从通讯录中快速拨号 [2.6]

按住"快速拨号"的号码,从中检索并拨出已用该号码存储的 电话号码。例如,长按"5"键以拨出在"快速拨号列表"中存 储在"5"号的号码。对于2位以上的编号,可以短按第1位数字, 长按第2位数字。(更多细节参见菜单 2.5)

#### **拨打紧急电话 [2.7]**

在没有SIM卡的情况下也可拨打紧急电话。 输入号码"112"然后按[S发送] 键,如果没有SIM卡,可按 [求救]软键。

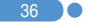

## **大家的人的人,我们也不能**是不能<mark>接听电话</mark>

## **接听电话 [3.1]**

当有呼入电话时,手机会发出铃声(或振动),屏幕上会显示 呼叫方的姓名或电话号码(需要网络支持和用户注册)。 如果可以识别呼叫方,其电话号码在"通讯录"中存储,姓名会显 示在屏幕上。

- 1 要接听电话,打开滑盖即可。(应答模式设置为"打开滑盖")
- 2 如果滑盖已经打开,则可按[7]发送]键。(应答模式设置为 "按发送键")
- 提示: 如果应答类型被设置为"按发送键",则可以通过按 [E发送]键接听电话。

#### **杏看未接电话 インタイル (3.2)**

如果呼入电话未被接听,则屏幕上会显示有未接电话的信息,以 此对您进行提示(此功能取决于网络和用户是否登记,并非在所 有地区都可用)。

要回拨未接电话,应:

- 1 保持滑盖打开状态。
- 2 按"查看"软键,显示未接电话列表。
- 3 如有必要,可按[①/2)键滚动至所需号码。
- 4 按[图发送] 键对未接电话进行回拨。

按[図]或[冏结束] 键关闭未接电话提示。

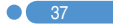

# 接听电话 <sub>同</sub>面的 通话中的过去式和过去分词

## **拒接电话 [3.3]**

在滑盖打开时按[E结束] 键或[拒接] 软键。此时则将向对方响应 用户忙的提示。

## 在通话中调整音量 [3.4]

在通话中,如果需要调整听筒的音量,可使用手机左侧的音量键。 按侧面向上[8]键提高音量,按侧面向下[8]键降低音量。 当前的音量大小会显示在屏幕上。

在滑盖打开的待机模式中,使用侧面向上[1]/侧面向下[1]]键可以 调整键盘音量。

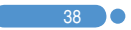

在通话中, 按[ 2 左] 键进入通话选项。

### 关闭话筒(静音) [4.1]

您可以临时关闭手机的话筒,以便对方不会听到您的声音。 例如在有些情况下,您可能需要与旁边的人说几句话但并不想让 通话对方听见。

直接按"静音"软键,或者按"选项"软键,启动 "静音"功能。 要重新开启话筒,可以:

直接按"扬声"软键,或者按"选项"软键,选择"扬声"软键。

#### 通话保持 [4.2]

您可以将当前呼叫保持到任何时候。如果网络支持,在一个通话 进行中可以进行另一个通话。在这两个通话中,一个有效,另一个 处于保持状态,您可以在他们之间进行切换。

要对通话进行保持,只需按"选项"后选"保持"即可,或者按 [S发送] 键。

您可以在任何时候选择"切换"软键,或按"选项"软键选择"切 换"重新激活此通话。

当一个通话被保持时,对方的姓名和图标即变为灰色。

要在通话中再拨打另外一个电话,可以:

1 输入要拨打的电话号码或在"通讯录"中查找。

2 按[发送]键拨打第二个电话。第一个电话被自动设置为保持 状态。

要在两个通话间进行切换,只需按"切换"软键即可。

此时当前通话被设置为保持状态,而原被保持的通话则被重新激 活,这样即可继续与原通话方进行通话。

要结束时,按[E结束] 键正常结束每个通话。

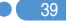

## 在通话过程中接听另一个电话 [4.3]

如果网络支持此业务,且您已经启用了"呼叫等待"选项(更多细 节参见菜单6.2.4),则在进行通话中您可以接听另一个电话。在通 话时有另一电话呼入您会听到呼叫等待音频的提示。

要在通话过程中对另一电话进行接听,可以:

- 1 按[S发送] 键接听呼入电话。
- 2 第一个电话被自动设置为保持状态。
- 3 要在两个通话之间进行切换,可按"切换"软键。要结束当前 通话,可按[图结束] 键。保持的通话被自动重新连接。

#### 在"通讯录"中搜索号码 [4.4]

在通话过程中您可以在"通讯录"中搜索号码。

- 1 按"选项"软键。
- $2$  如有必要,可按[ $\mathcal{D}/\text{CD}$ ]键选择"通讯录",选择"搜索"。
- 3 洗择姓名搜索、群组搜索和照片搜索等所需要的搜索类别。
- 4 按确认[@]软键。
- 5 "通讯录"项目被列出。
- 6 在"姓名搜索"中,输入所要查找姓名的头几个字母。
- 7 "通讯录"项目被列出,开头为第一个符合您的输入的项目。
- 注意: 您也可以用按[CD//m)键的方式从开头浏览 "通讯录"。
- $8$  要查看突出显示的项目, 按确认 $[$ a ]软键。(更多细节参见菜单2)

## 使用双音多频  $[4.5]$

在通话中您可以关闭或开启双音多频音。

当选择了"双音多频关"选项时,您的手机不会传输键盘音频。 这样您在通话过程中按键时对方就不会听到烦扰的键盘音。

如果要与答录机或程控电话系统进行通信,则必须选择"双音多 频开"选项。

### **转移通话 [4.6]**

如果网络支持此业务,则可将当前的通话转至保持状态,以使与您 通话的双方能够互相通话。此时您会与双方断开。

- 1 在一次通话进行中,以通常方式接听或拨打另一个电话, 后按"选项"软键。
- 2 按[2]/(四)键选择"全部连接"此时这三人即可互相 通话 ,再按"选项"软键选择"保持全部通话"。

此时只有这两人即可互相通话(注:需网络支持)。

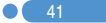

### 使用信息业务 [4.7]

在通话过程中您可以阅读或创建新的信息。

- 1 按选项软键。
- 2 按[<2)/<=>)键选择"短信息"。按"选择"软键或确认[@]键。
- 3 要阅读一条接收到的信息,可选择"收件箱"子菜单,然后浏览所 要阅读的信息。
- 4 要创建新信息,可选择"新建信息"子菜单。
- $5$  按确认 $[$  (a)]软键。

(更多有关短信息菜单的具体内容,参见菜单1.1)。

#### **进行多方通话 [4.8]**

多方通话功能是一项网络服务,它可以让6个人同时参与通话或 会议电话。更多信息请联系您的服务提供商。

#### 要进行多方通话,可以:

- 1 以正常方式拨叫第一位参与者。
- 2 以正常方式拨叫第二位参与者。第一个通话被自动设置为保持 状态。
- 3 要将第一位参与者加入多方通话,可按"选项"软键并选择 "全部连接"选项。
- 4 按"选择"软键或确认 $[$ (a)]键。
- 5 要将一位新人加入多方通话,先以通常方式拨叫其电话。然后 按"选项"软键并选择"全部连接"选项。
- $\overline{6}$  按"选择"软键或确认[3]键。

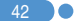

43

通过接听电话并选择"全部连接"选项,您可以添加呼入的 通话方。可根据需要重复以上操作。

在组成多方通话时,您可以使用左键或右键查看多方通话的成员 及其状态。

图标会提示是远程多方通话或远程保持。

### 在多方通话期间进行第二个通话

要在进行多方通话时接听或拨打电话,可以:

- 要将多方通话置于保持状态,可按"选项"软键并选择"保持 全部通话"选项。
- 2 以正常方式接听或拨打电话。
- 3 按"切换"软键可以重新激活处于保持状态的多方通话。
- 4 要结束多方通话,可按[ [ 结束] 键。

#### 与一个成员进行私人交谈

- 1 按选项软键并选择私人选项。按选择软键或确认[@]键。
- 2 按(①/ )键选择交谈对象并按确认[4]键。此时即可与该成 员进行私人交谈。其他成员可以继续进行相互交谈。
- 3 要返回多方通话,可按选项软键并选择全部连接选项。
- 4 按选择软键。此时多方通话的所有成员均能听到其他任何 一方的声音。

注: 需网络支持。

#### 去除一个成员

- 1 按洗项软键并洗择排除洗项。
- $2$  按 $(C)$ / $(C)$  键选择要去除通话的成员,按确认 $(C)$ 键。该成员即 被去除,但与其他成员仍可继续通话。
- 3 关闭滑盖或按[ [5] 结束] 键以结束多方通话。

#### $\mathbf{r}$ 使用耳机 网络黑色紫色紫色紫色紫色紫色紫色紫色紫色紫色紫色

 $\sim$  44 0

使用耳机麦克风,您无需拿起手机即可拨打或接听电话。 当将耳机麦克风连接至手机时,耳机麦克风上的按键可以起以下 作用:

- 要显示最近的通话,可在待机模式中按此键。
- 要拨最近一次的电话,可在待机模式中按此键两次。
- 要接听电话,可在有电话呼入时按此键。
- 要结束通话,可在通话完成后按此键。

# 选择菜单功能

## **进入菜单功能** [6.1]

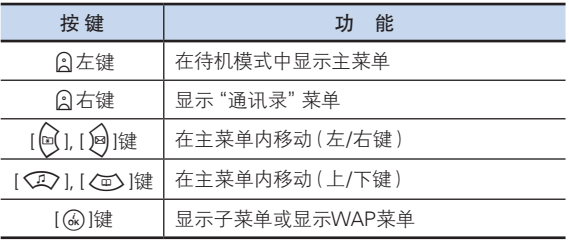

注: 按图键返回先前菜单。

输入菜单编号可快速进入子菜单。

在主菜单中按四向导航键以移动菜单。

在"子菜单列表"的底部查看子菜单中的当前设定值。然后,按 [@]和[@]键,再按确认[@]键,修改菜单的预设值。

如果您未按确认[@]键,则维持原来设置。

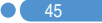

#### $P$ 选择菜单功能

## 在待机模式中使用快捷键 [6.2]

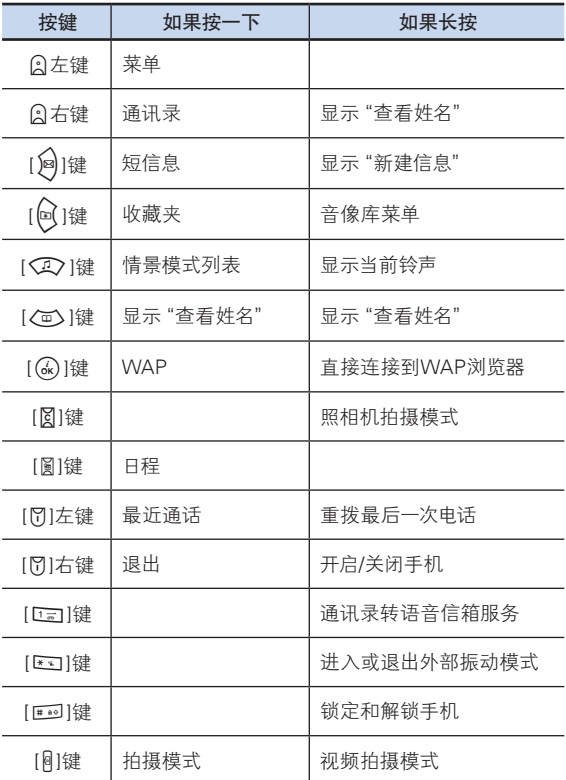

## 选择菜单<mark>种入文本</mark>学家,

## **输入模式 [7.1]**

您在使用手机的很多时候都需要输入文本,例如在向"通讯录" 中存储姓名、新建信息、创建问候语或在日程中安排事件。 您可以使用以下几种文本输入模式:

#### T9模式

此模式让您能够用按一次键输入一个字母的方式来输入单词。 键盘上的每个按键都代表多个字母;在您按[5]键一次时, 会显示J、K或L。

T9模式会自动将您的按键与内部词典进行比较,以确定正确的单 词,这样就使所需的按键次数比传统的(ABC)模式大为减少。

#### ABC模式

此模式让您能够用按1次到4次标有该字母按键的方式对其进行 输入。

#### 数字模式

此模式让您能够输入数字。

#### 符号模式

此模式让您能够输入特殊字符,例如希腊字母、货币单位或句号。

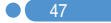

# 输入文本 <sub>编码</sub> 输入文本 编码 数据 数据 数据 数据 数据 数据 数据 数据 数据

## 改变文本输入模式 (7.2)

当处于可输入字符的区域时,在显示屏底部会出现文本输入模式 指示符。

例:输入备忘录。

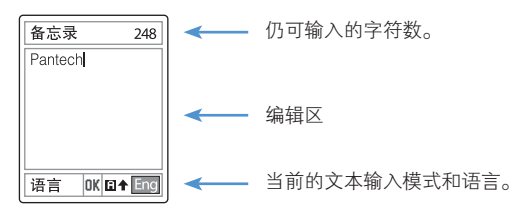

要改变为其他的文本输入模式,可以:

- 1 按提示当前文本输入模式的右软键。
- 2 按[Q右] 软键转换至所需要的模式。 语言选项让您能够更改文本输入语言。

#### 插入空格

要在单词之间插入空格,可按[0]键或按方向键右键加入新的 空格。(英文模式:短按[0]键,中文模式:长按[0]键)

#### 移动

要在文本内向左[@]或向右[@]移动光标,可按左或右键。同样, 向上或向下移动光标,可按上[①]或下[/面]键。

注意: 按侧面上[V]或下[v]键,您可以很快的移动光标到文本 的开始和结尾。

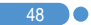

#### 清除字母和单词

**输入文本 输入文本** 输入文本

要清除光标左侧的字母,可按[区]键。 长按[C]键可以清除屏幕上显示的所有字符。

#### 返回前一画面

当文本输入区为空时,按[图]键可返回前一画面。

进示: 通常快速更改文本输入模式的方法

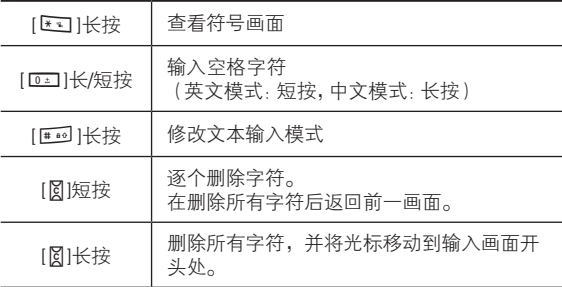

## 使用T9模式 (7.3)

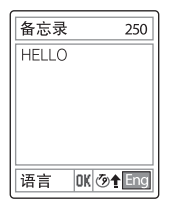

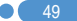

## 输入文本 <sub>编码</sub> 输入文本 编码 数据 数据 数据 数据 数据 数据 数据 数据 数据

对于T9字母编辑器,文本越多,单词越完整。

- 1 按[2][至[988]键输入文本。例如,顺序按 [4][34][5][5][5][6]键可输入"hello"。键入的单词会 出现在屏幕上。它可能会随每次按键发生变化。
- 2 加果未能搜索到某个单词,可按[Ka]键搜索可以键入的文本。 如果搜索到多段文本,则最常使用的文本会被列在第一位。
- 3 继续输入下一单词。

### **使用ABC模式 (7.4)**

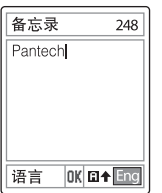

当在ABC模式中键入字符时,须按标有所需字符的键:

- 第一次显示第一个字母
- 第二次显示第二个字母
- 依此类推。
	- 例: 要显示字母 "C",可快按[24] ]键三次。要显示字母 "K", 按[5] ]键两次。此方法称为ABC模式。
- 注: 当按另外的键时光标会向右移动。当两次输入同一字母或属 于同一按键的不同字母时,只需按右键或等待几秒钟光标即 可自动右移,此时可以输入下一字母。

更多信息可参考可用字符表。字符随文本输入语言的不同而有所 区别。

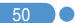

更改大小写

要更改要输入的下一字母的大小写状态,可按[#]键。 有三种情况: - 小写(无提示符)

- $-$  首字母大写( $\biguparrow$ )
- $-$  大写锁定( $\biguparrow$ )

#### [英语]

**输入文本 输入文本** 输入文本

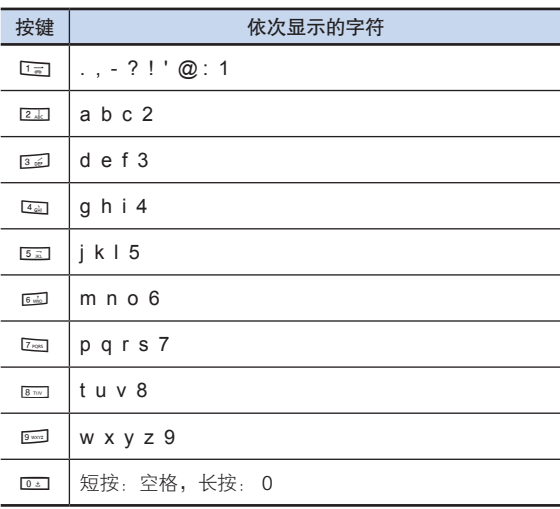

# 输入文本

## 使用数字模式 [7.5]

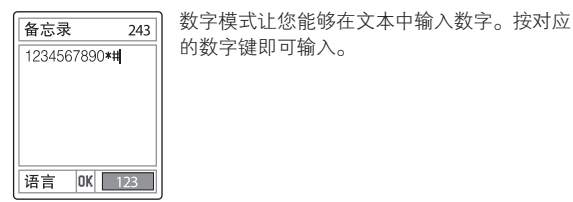

## 使用符号模式 [7.6]

备忘录

语言

符号模式让您能够在文本中输入符号。  $219$ 要显示更多的符号,可按[22/201键。 要输入一个符号,可按对应于该符号的数字, 该文本将出现在输入画面中。  $0.8 - 0.028$ 长按[113] 键或[①右] 软键可退出符号模式。  $\begin{smallmatrix} 0 & 0 & 0 & 0 & 0 & 0 \\ 0 & 0 & 0 & 0 & 0 & 0 \\ 0 & 0 & 0 & 0 & 0 & 0 \\ 0 & 0 & 0 & 0 & 0 & 0 \\ 0 & 0 & 0 & 0 & 0 & 0 \\ 0 & 0 & 0 & 0 & 0 & 0 \\ 0 & 0 & 0 & 0 & 0 & 0 \\ 0 & 0 & 0 & 0 & 0 & 0 \\ 0 & 0 & 0 & 0 & 0 & 0 \\ 0 & 0 & 0 & 0 & 0 & 0 \\ 0 & 0 & 0 & 0 & 0 & 0 \\ 0 & 0 & 0 & 0 & 0 &$ OK Sym 如果用快捷键(按[Kn]键)输入了一个符号, 再次按该键可以返回前一模式。

再按[>右] 键可以前进到符号模式之后的下一模式。 如果用[2] 右] 键输入了一个符号, 则再按此键可以前进到符号模 式之后的下一模式。

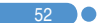

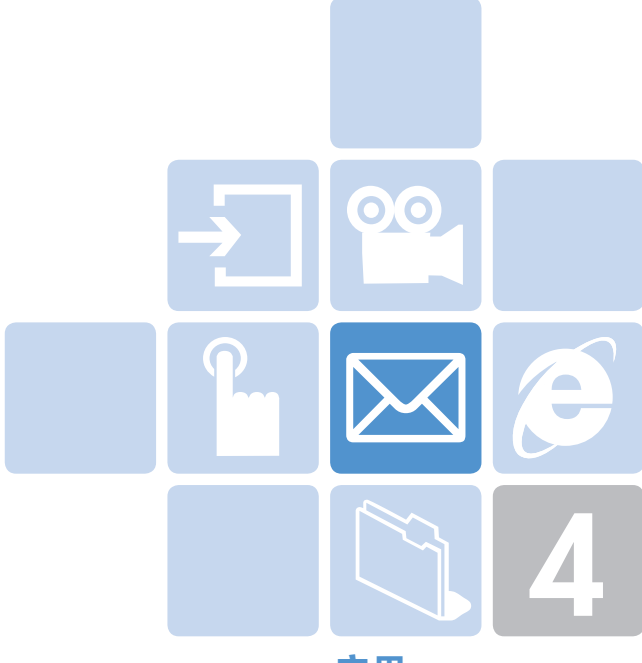

# 应用

- 1. 信息
- 2. 通讯录
- 3. 通话记录
- 4. 音像与游戏
- 5. 情景模式
- 6. 设置
- 7. 事务管理器

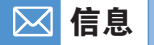

选择 "菜单→1.信息"。

此菜单让您可以创建、发送、阅读和存储短信息服务(SMS:短信 息)、增强型信息服务(EMS:包括简单图像、动画或音乐的信息) 和彩信服务(MMS:支持多种媒体类型表达的信息,如全彩色图 像和和弦铃声)形式的信息。

也可提供语音信箱。

注: 此功能需网络支持。更多信息请与您的服务提供商联系。

### **短信息** [1.1]

在待机模式中按[ 风]键或选择 "菜单→1.信息→1.短信息"。 使用短信息服务可以与其他移动电话之间互相发送短信息。此 外,本手机还支持增强型信息服务,使用它可以生成包括简单图 片、音乐、动画和带样式文本等的短信息,它们对简单的短信息进 行了补充。要使用手机发送短信息,您必须获得服务提供商的短信 服务中心号码。

#### 接收新信息

当收到一条新的信息时,屏幕上会出现新信息图标( )和一条显 示新信息数量的提示。此外您还会听到一个响铃,该响铃由信息 提示音设置确定。(更多细节参见菜单 5.2)

要立即阅读新信息,可按"查看"软键。此时出现信息列表。

注: 要清除屏幕上显示的新信息提示,可按结束键。当您同时有 未接电话、未查看的语音信箱、短信息和广播信息时,左软键 提示会变为"查看"。

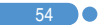

# 信息

#### 管理内存

收件箱和发件箱共享SIM卡上一定量的内存。当信息存储区已满 时,会出现信息已满的图标( | | | | | | 在这种情况下收不到任何新 的信息。您必须使用收件箱或发件箱内的删除选项或全部删除选 项删除一条或多条旧信息已获得空闲的内存。

- 新建信息:写一条新的短信或增强型信息。
- 收件箱:显示接收到的信息。存储在SIM卡内存中。[10/20]中 的"10"表示未读信息条数,"20"表示已存储的信息条数。
- 发件箱:显示由您存储在SIM内存中的信息。[10]表示存储在发件 箱中的信息总条数。
- 存储箱:在手机内存中保存的信息。 [10]表示存储箱中的信息总 条数。
- 文本范本:显示预先输入好的模板。
- 设置:设置短信息的环境。
- 内存信息:显示SIM卡或手机内存的使用状态。

#### 新建信息 [1.1.1]

选择 "菜单→1.信息→1.短信息→ 1.新建信息" 并按确认[@]键。 使用此菜单,您可以编写新的信息,并可包含文本、图像和音乐。

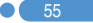

#### $\boxtimes$ 信息 信息

- 1 新建信息。在显示屏的第一行上会显示仍可输入的字符数,而当 前正在书写的信息编号显示为 (图) 的样式。(更多有关如何输 入字符的信息,请参见"输入文本"菜单7。)
- 2 存输入您的信息时, 按选项软键可使用以下选项。 当您按[Q]/@]键以选择一个项目并按确认[@]键以插入所选下 列项目:
	- 插入图片:插入所选项目。
	- 插入动画 · 插入所洗项目。
	- 插入铃声 · 该音乐将被设置并播放一谝。
	- 插入表情符号 · 插入所选项目。
	- 插入范本:插入存储在模板中的短语。
	- 语言:英语、中文简体 一经选择,该语言会显示在屏幕 右下角底部。

### 发送和存储信息 [1.1.2]

- 1 当完成信息输入时,按确认[@]键。此时会弹出传送选项菜单, 它有以下选项。
	- 发送:您可以输入接收方的电话号码。
	- 传送及存储:与发送一样发出信息。所发送的信息被自动 存储在发件箱中。
	- 存储:将写好的信息存储在发件箱中。
- $2$  在 "添加号码"画面上输入接收方的号码。按选项软键 [ $\Omega$ 左] 可 以在"通讯录"或"最近通话"中搜索需要的号码。您可以添加最 多5个接收方的号码。
- 3 按确认[公]键,开始发送,屏幕上显示信息已发送的动画。如 果信息未能发出,则可按重试软键再次尝试发送,或者按取消 [否]软键将信息存储在发件箱中。

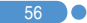

# 信息 - Contract of Contract of Contract of Contract of Contract of Contract of Co

 $\mathbf{\Omega}$  57

#### 收件箱 [1.1.3]

选择"菜单→1.信息→1.短信息→2.收件箱"。

选择收件箱并按确认[<a>)键,逐条查看接收到的信息。

选择屏幕右下角的回复软键转至"新建信息"画面。 (更多细节参见 菜单1.1.1)

选择收到的短信并按[@]键,查看内容时按左边的选项软键[@左], 选择以下菜单。

- 转发:将接收到的信息直接发送给其他接收方。
- 编辑:对接收到的信息进行编辑以进行发送。
- 提取对象:提取信息里的图片或铃声等。
- 提取号码, 提取信息里包含的号码, 列如电话号码。
- 提取网址:提取信息里包含的网址。
- 移至存储箱: 将信息移动至存储箱。
- 删除:删除所选择的信息。
- 回复电话:向发信人拨打电话。
- 回复:向发信人回复短信息。

选择一条信息并按左边的选项软键 [2] 左] 以选择以下菜单。

- 转发:将接收到的信息直接发送给其他接收方。
- 编辑:对接收到的信息进行编辑以进行发送。
- 删除:删除所选择的信息。
- 全部删除:删除收件箱中的所有信息。
- 回复:向发信人回复短信息。

# 信息 信息

发件箱 [1.1.4]

选择 "菜单→1.信息→1.短信息→3.发件箱"。 发件箱存储着您在发送时储存的信息或仅存储但未发送的信息。 按右编辑软键,进行编辑后即可发送。

按发件箱短信息列表左侧的选项软键[Q】左]以选择下列菜单:

- 编辑:编辑信息进行发送。
- 删除:删除所选择的信息。
- 全部删除:删除发件箱中的所有信息。

选择一条信息并按左侧的选项软键[3左]:

- 编辑:编辑信息进行发送。
- 移至存储箱: 将所选择的信息存储在"存储箱"中。旧的信息 将被删除。
- 删除:删除所选择的信息。

## 存储箱 [1.1.5]

选择"菜单→1.信息→1.短信息→4.存储箱"。

"存储箱"中的信息来自收件箱或发件箱。所有信息均保持其在创 建时的功能,且所有选项均可用。

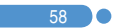

# 信息 - Contract of Contract of Contract of Contract of Contract of Contract of Co

#### 文本范本 [1.1.6]

选择 "菜单→1.信息→1.短信息→5.文本范本" 。 选择一条信息并按左侧的选项软键[Q左]:

- 新建:制作新的范本。当范本没有空间时此选项不可用。
- 删除:删除一个您已定义的范本。
- 编辑:编辑一个范本。

选择一条信息并按左侧的选项软键[Q左]:

- 发送:参见"新建信息"。
- 删除:删除一个范本。
- 编辑:编辑一个范本。

#### 设置 [1.1.7]

洗择"菜单→1.信息→1.短信息→6.设置"。

使用此菜单,您可以设置默认的短信息。

以下选项可用:

- 短信中心号码:在此您可以存储或修改短信中心的号码,在收发 信息时需要此号码。您需要从服务提供商处获取此号码。
- 有效期限:在此您可以设置您的信息存储在短信中心、尝试进行 发送的时间长度(需网络支持)。
- 信息类型:在此您可以设置信息类型为普通、传真、语音信息、 ERMES、传呼、X.400或互联网。网络可以将信息转换为所选择 的格式(需网络支持)。

### 内存信息 [1.1.8]

洗择"菜单→1信息→1短信息→7内存信息"。

选择"内存信息"并按确认[Q]键,显示当前SIM卡内存 (收件箱和发件箱)和存储箱(手机内存)的使用状态。

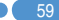

#### $\boxtimes$ 信息 信息

### 彩信 [1.2]

选择 "菜单→1.信息→2. 彩信"。

彩信服务(MMS),是一种与短信息服务(SMS)非常类似的信息 服务。除了为人所熟知的文本内容之外,彩信还可以包含图像、图 形和声音。

一条彩信即为一个单个多媒体表示方式。它并不是带有附件的文 本文件。通过彩信功能,本手机可接收多媒体文件。您也可以发送 图片信息。此功能仅在您的服务提供商支持的条件下方可使用。只 有支持彩信功能的手机才能够接收和显示彩信 。

#### 管理内存

当手机收到彩信时,新信息图标( )将会出现(在您阅读新信息 后它即消失)。

当内存已满,接收不到任何信息时,您必须使用收件箱、发件箱、 存储箱中的删除选项或全部删除选项删除一条或多条旧信息已获 得空闲的内存。

注: 在本话机中彩信、照相机、Java和音像库共同使用同一个内 存空间。您也可以使用删除或全部删除选项用来删除照相机 或音像库中的一些声音或图片。

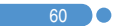

信息 - Contract of Contract of Contract of Contract of Contract of Contract of Co

- 新建信息:写一条新的彩信。
- 收件箱:显示接收到的信息。将其存储在手机内存中。
- 发件箱:显示已发送的信息。将其存储在手机内存中。
- 存储箱:存储来自收件箱、发件箱或已起草的信息。存储箱中存 储的信息位于手机内存中。
- 彩信模板 · 显示基本模板。
- 设置:设置彩信的基本参数。
- 彩信服务设置:设置彩信网络参数。
- 内存信息: 显示手机内存的状态。

#### 新建信息 [1.2.1]

选择"菜单→1.信息→2. 彩信→1. 新建信息"并按确认[@]键。 您可以用下面的选项对彩信添加、编辑/替换或删除对象或模板。 用此菜单选项可以创建一条新的彩信,并可将其发送到多个收件 人或地址。

- 1 使用上[QQ]或下[Qm]键选择以下项目中的一个。
	- 插入文字

输入一条新信息。(更多信息,参见"基本功能菜单7输入 文本"菜单。

• 插入图像

在"图像库"中添加图像。 当图像列表出现时, 按确认[ @ ]键选择图像。此时会显 示图像列表。 (更多具体内容,参见"应用菜单4.2.3.")

• 插入声音

在"铃声库"中添加声音。 当声音列表出现时,按确认[Q]键选择声音。 (更多具体内容,参见应用菜单4.2.4)。

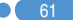

# 信息 信息

• 插入照片

在"照片库"中添加照片。当每个文件夹中的照片列表出现 时,确认[QQ]键选择照片。 (更多具体内容,参见应用菜单4.2.1)

• 拍摄照片

要添加新的照片,可使用照相机功能拍摄照片。 (更多具体内容,参见应用菜单4.1)。

• 添加模板

添加彩信模板。此功能仅当幻灯片中没有条目时才可用。 当有多个幻灯片时,不提供"添加模板"选项。

• 插入幻灯片

您可以添加新的幻灯片页面已创建更多内容。 在进行插入图片,插入声音,插入照片,拍摄照片,添加模 板后按向下键把光标移动到屏幕上的(→)符号上,在按 添加软键可看到插入幻灯片。 当有多个幻灯片时,在选项中可看到"删除幻灯片"一项。

- $2$  按洗项软键 [ $\Omega$  左] 以使用以下选项。
	- 预览

预览编辑的彩信内容。

- 删除对象 从幻灯片页中删除所选的对象。
- 幻灯片时间 设置接收到的信息中一个幻灯片页显示多长时间。在指定 的一段时间之后,显示屏会自动滚动到下一个幻灯片页。
- 编辑主题

您可以编辑或更改主题。 (更多具体内容,参见基本功能菜单7)。

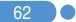

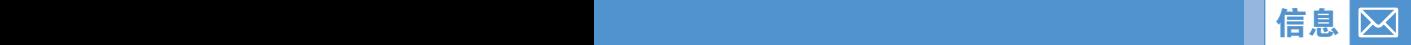

- 编辑文本 编辑已选择文本。
- 替换

替换从幻灯片页中替换所选择的对象 (文本、图像或声音)。

• 页面配置 它让您可以安排幻灯片页中图像和文本的显示位置。 可以设置为"图像在上"或"文本在上"。

#### 发送和存储信息 [1.2.2]

- 1 当结束信息的创建时, 按确认[(&) ]键。此时会弹出发送选项 菜单,带有以下选项
	- 发送:您可以自己输入接收方的电话号码。
	- 发送及存储:与发送一样发出信息。所发送的消息被自动 存储在发件箱中。
	- 存储:将写好的信息存储在发件箱中。
	- 存储为模板:将当前信息存储"模板"中。
- 2 选择"发送"画面上的一个条目。如果它是一个空的条目,可输入 接收方号码。您可以按选项软键在"通讯录"中搜索号码。
- 3 要将信息发送给多个目的方(最多9个),重复第2步即可。
- $\frac{4}{5}$  当完成接收方输入时, 按确认 $\left[\begin{smallmatrix}\widehat{\alpha}\end{smallmatrix}\right]$ 键。
- 注: 在彩信大小达到其传输极限时,会弹出一条信息进行 提示。即使您忘记存储发出的信息,它也将被自动存储在 发件箱中。

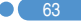

#### $\boxtimes$ 信息 信息

#### 收件箱 [1.2.3]

选择 "菜单→1.信息→2. 彩信→2. 收件箱" 并按确认[あ]键。 选择"收件箱"并按确认[<a)]键以便逐条显示接收到的信息。 选择屏幕右下角的"回复"以选择"1. 短信息(更多具体内容,参见 应用菜单1.1.1 )或2. 彩信( 更多具体内容 参见应用菜单1.2.1 )。 您可以通过短信息网络接收彩信提示,而只有将彩信信息下载后 才能对其进行阅读。

可从彩信收件箱中查看新信息。

选择"下载"选项以下载信息。

当自动下载开启时,不会进行提示,但信息将被存储在"收件 箱"中并标记为未读。

选择位于信息列表底部的"选项"软键[2]左],可以选择以下 选项

- 转发:将接收到的信息直接发送给其他接收方。
- 删除:删除所选择的信息。
- 全部删除:删除收件箱中的所有信息。
- 回复:编写并向该发件人发送新的信息。

选择一条信息并选择方边的"选项"软键[Q]方],可以选择以下 菜单。

- 回复:编写并向该发件人发送新的信息。
- 转发: 将接收到的信息直接发送给其他接收方。
- 编辑:编辑所选择的信息。
- 提取对象:显示在一条信息中集成的所有对象。
- 提取号码: 选择所接收信息中的任何号码。 - 提取并列举信息中的号码。按存储软键将每个号码添加到新建 或已有的通讯录条目中。
- 移至存储箱:将所选择的信息存储在存储箱中。原信息将被删 除。

64 **O** 

# 信息 - Contract of Contract of Contract of Contract of Contract of Contract of Co

- 存储为模板:将当前所写的信息以模板形式存储。
- 删除:删除信息。
- 信息资料:显示所选信息的属性(发送方、主题、大小)。
- 重放:重放已选信息。

#### 发件箱 [1.2.4]

1 65

选择"菜单→1.信息→2. 彩信→3.发件箱"并按确认[Q]键。 发件箱存储发送时存储的信息、发送失败和取消发送的信息。 当选择了发件箱菜单选项时,会显示已发送或存储的信息的列 表,其中有:

- 信息的主题,如果信息没有主题,则显示"无主题"。
- 信息状态:信息已发送、信息发送失败,用户取消发送或传递 报告。

要查看一条信息,可滚动至该信息并按确认[@]键。

要滚动查看该信息,可按"上"或"下"键。当该信息内容超过一页 时,可以按"左"或"右"键翻页,或者由发送方给定的翻页定时自 动翻页。

您可以按选项软键[97左],以选择以下的选项:

- 编辑:编辑信息。
- 提取对象:显示在一条信息中集成的所有对象。
- 移至存储箱:将所选择的信息存储在存储箱中。原信息将被删 除。
- 存储为模板: 将当前所写的信息以模板形式存储。
- 删除:删除信息。
- 重发:重发信息。
- 重放:重放已选信息。

# 信息 信息

#### 存储箱 [1.2.5]

选择"菜单→1.信息→2. 彩信→4.存储箱"并按确认[ (2) ]键。 存储箱中的信息来自收件箱或发件箱转存。

所有信息功能与收件箱相同,且每个选项均可用。

用"移至存储箱 "功能可以将收件箱或发件箱中的文件移至存 储箱内。

#### 彩信模板 [1.2.6]

选择"菜单→1.信息→2.彩信→5.彩信模板"并按确认[<a)]键。 按选项软键可以"编辑"或"新建" 一个新模板。 (更多具体内容,参见应用菜单1.2.1)

选择"彩信模板"并按确认[43]键,可以逐个显示存储在 "模板"中的信息。

- 新建:创建一个新的摸板。
- 编辑:编辑并存储信息(参见"新建信息")。

选择某个模板并选择方的的"选项"软键 [2] 左]。

- 编辑:编辑模板( 更多具体内容,参见应用菜单1.2.1)。
- 提取对象:显示信息中集成的所有对象。
- 发送:发送模板。
- 重放:重放模板。

#### 设置 [1.2.7]

洗择"菜单→1.信息→2. 彩信→6.设置"并按确认[ (2) |键。 通过此菜单,您可以设置发送或接收彩信的默认设置。可以提供 以下选项:

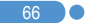

信息 - Contract of Contract of Contract of Contract of Contract of Contract of Co

- 信息保存期限

在此您可以设置您的信息存储在信息中心、尝试进行发送的时间 长度。您可以在一小时 / 六小时 / 十二小时/ 一天 / 三天 / 一周/最 大中选择一个。

- 自动下载

您可以设置如何接收信息。您可以选择"开"或"关"。

- 传递报告

当此选项被设置为开时,网络会提示您信息是否已成功传递。

- 允许传递报告

当此选项被设置为关时,即使发送方请求传递回复,您的手机也 不会向其手机发送回复。

- 阅读报告

当此选项被设置为开时,接收方手机会发送一条回复信息,以提 示您对方在何时阅读了该信息。

- 允许阅读报告

当此选项被设置为关时,即使发送方请求已读回复,您的手机也 不会向其手机发送回复。

- 垃圾邮件过滤

当此选项被设置为开时,您可以拒绝服务提供商发送的广告。 您可以在关 / 垃圾邮件报警 / 拒绝滥发 中选择一项。

#### 彩信服务设置 [1.2.8]

选择"菜单→1.信息→2. 彩信→7.彩信服务设置"并按 确认[<a>)|键。

选择"彩信服务设置"并按确认[<a)键,可以显示当前的彩信 服务设置列表。未经编辑的彩信服务设置不会被选择。选择一种 彩信服务设置进行编辑,按"编辑"软键,会弹出"修改服务设 置"窗口。 您可以从网络提供商那里获取该信息。

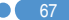

# 信息 信息

- 服务设置名称:输入模式名称。
- 彩信中心: 输入连接URL。
- GSM设置:设置GSM参数。
	- 网关
		- IP地址:输入IP地址。
		- IP端口:输入您自己的IP端口。
		- 用户名:输入登录网关的用户名。
		- 密码: 输入登录网关的密码。
	- -数据传输模式: 按[@/@]键选择ISDN或模拟。
	- -呼叫号码:手动输入您自己的拨叫号码。
	- -用户名:输入登录GSM的用户名。
	- -密码:输入登录GSM的密码。
- GPRS设置:设置GPRS参数。
	- -网关

68

- IP地址:输入IP地址。
- IP端口:输入您自己的IP端口。
- 用户名:输入登录网关的用户名。
- 密码: 输入登录网关的密码。
- -接入点名称:输入您自己的接入点名称。
- -用户名:输入登录GPRS的用户名。
- -密码:输入登录GPRS的密码。
- 传送方式: 按[@ / @ ]键选择是 "只有GPRS" 还是 "只有GSM"。
- 重设服务设置:删除所在的所有服务设置。

## 内存信息 [1.2.9]

信息 - Contract of Contract of Contract of Contract of Contract of Contract of Co

选择"菜单→1.信息→2. 彩信→8. 内存信息"并按确认[ (2) 键。 您可以查看已被占用或可用的内存数量。

### 广播信息 [1.3]

选择"菜单→1.信息→3.广播信息"并按确认[⑥]键。 此功能取决于您的网络运营商,请向其咨询详细信息。您可以 接收由网络运营商提供的信息。此功能选择您希望接收的信息 主题。

选择"菜单→1.信息→3.广播信息→1.接收"并按确认[@]键。 按[@/@]键选择是否接收信息。

#### 阅读信息 [1.3.2]

选择"菜单→1.信息→3.广播信息→2. 阅读信息"并按确认 [@]键。

您可以阅读接收到的信息。

#### 栏目列表 [1.3.3]

选择"菜单→1.信息→3.广播信息→3.栏目列表"并按确认 [லி]键。

当前栏目:显示当前栏目列表。 按OK键可以:

• 插入:插入一个栏目。

• 删除:从列表中删除一个栏目。 添加栏目:添加"我的栏目"。

 $\mathcal{L}$ 按收 [1.3.1]

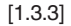

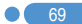

# 信息

按选项软键 [ 3左] 可以:

- 插入:插入一个栏目。
- 删除:从列表中删除一个栏目。
- 编辑:编辑一个栏目。
- 注: 不能对预定义的栏目进行删除或编辑。仅能够编辑或 删除"我的栏目"。

### 语言 [1.3.4]

选择"菜单→1.信息→3.广播信息→4.语言"并按确认[@]键。 按插入软键在添加语言列表中"选择"一个。 您可以在13个选项中选择10种语言。

## 语音信箱 [1.4]

m

选择"菜单→1.信息→4.语音信箱"并按确认[⑥]键。 通过此功能使用由网络服务提供商提供的语音信箱。

- 呼叫:呼叫预定义的语音信箱系统以检查是否有语音邮件。
- 语音信箱号码:输入您自己的语音信箱号码。

## 通讯录 区

您可以存储您的个人通讯录,其中条目可在任何时候添加或删 除。在SIM卡(取决于SIM卡的内存容量)或手机内存中可存储多 达800个条目。

## 添加新的联系人 [2.1]

选择"菜单2.通讯录2.添加联系人"。 您可以向通讯录中添加其他的信息。最初将出现一个灰色的 空字段,您开始输入文本。

根据"已用内存"的设置,您可以看到以下区域:

- 手机:名称、手机、家庭、办公室、传真、群组、图片、声音、电子 邮件和备忘录。
- SIM卡:名称、手机、群组和图像。
- 手机或SIM卡:选择存储位置 手机还是SIM上。
- 注: 添加新通讯录时请把区号也输入到通讯录中。 否则无法正确 显示来电信息。(除手机号码例外。)

#### **编辑"通讯录" [2.2]**

在与"添加联系人"相同的画面上编辑"通讯录"。

#### 搜索姓名/群组/照片/服务代码 [2.3]

#### **姓名搜索 [2.3.1]**

洗择"菜单→2.通讯录→1.搜索→1.姓名搜索"。 您可以按照以下步骤从"通讯录"中搜索电话号码。

- 1 输入一个姓名, 按"确认"[(&)]键。此时会显示联系人列表, 光标位于与您输入数据相匹配的一个条目上。
- $2$  按 $\langle\mathcal{D}\rangle$  $\langle\mathcal{D}\rangle$  键查看所记录的号码。
- $3$  按确认 $[$ (a) $]$ 查看所选联系人。
## 通讯录 通讯录

按"选项"软键[2]左],可以选择:

- 编辑: 对内容进行编辑和保存。
- 移动:将所"选择"的号码移动到SIM卡或手机中。
- 发送信息:向被选人发送短信息或彩信。
- 删除:删除所"选择"的条目。
- 添加新通讯录:转至"添加联系人"。
- 添加到快速拨号:将所"选择"的号码添加到快速拨号。
- 搜索:搜索联系人。

#### 群组搜索 [2.3.2]

洗择"菜单→2.通讯录→1.搜索→2.群组搜索"。 您可以按群组搜索一个号码。

#### 照片搜索 [2.3.3]

选择"菜单→2.通讯录→1.搜索→3.照片搜索"。 您可以通过存储在"通讯录"中的照片搜索一个电话号码。

#### 群组 [2.4]

选择"菜单→2.通讯录→4.群组"。 您可以修改5个默认群组的设置。 默认群组为:无群组、家庭、朋友、同事和重要人士。 按选项菜单的"群组响铃"可以修改群组的响铃。 同样,您也可以通过按右软键添加所需要的新的群组。

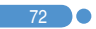

## 通讯录 通讯录 通讯录 通讯录 通讯录 **通讯录**

## 快速拨号设置 [2.5]

在待机模式中按下"通讯录"中定义的一个数字键可以进行快速 拨号。

如果您要添加快速拨号,应使用选项的"添加至快速拨号"选项。 快速拨号号码从2到99,共计98个。

#### 设置快速拨号 [2.5.1]

- 1 按[<2)/<=>)|键移动至空位置并按"添加"软键。
- 2 按方向键"选择"一个联系人。
- $3$  按确认 $[$ (4)]键在快速拨号列表中存储一个条目。设置好快速拨号 后按"选项"软键可进行删除,编辑。
	- 删除:删除一个条目。
	- 编辑:可对添加的快速拨号进行更改。

### **全部删除 [2.6]**

您可以删除存储在手机/SIM卡中的所有通讯录信息。

## 内存信息 [2.7]

显示手机/SIM卡内存的使用状态。

 $\mathbf{I}$  73

## 通话记录 通话记录

在待机模式中按[图发送] 键, 或者选择"菜单→3.通话记录"可以 查看最近的通话记录。

此功能会显示未接电话、已接电话和已拨电话。在此菜单中您 可以删除通话记录,也可以查看通话计时、通话计费和GPRS等 信息。

注: 当"通讯录"中包含您所要拨打的电话号码时, 在"通话 画面"中会显示其姓名,并且交替显示其号码、日期和时间。 在光标位于所要拨打的号码或姓名时,按"发送"可拨出此 号码。

#### 未接电话 [3.1]

洗择"菜单→3.通话记录→1.未接电话"。

它会显示附有未接电话时间及日期以及拨打者号码或姓名的 未接电话列表。

按[CD/Cm)键进行选择。

按选项软键[2]左],可以:

- 删除:删除所选的记录。
- 全部删除:删除列表中的所有记录。
- 发送信息:向此号码发送信息。

当在"通讯录"中未发现此号码时,会产生存储号码选项。

### 已接电话 [3.2]

洗择"菜单→3. 通话记录→2 已接电话"。 它会显示附有已接电话时间及日期以及拨打者号码或姓名的 已接电话列表。按[①]/(m) |键讲行"洗择"。 按选项软键[ ①左],可以:

- 删除:删除已选定的已接电话记录。
- 全部删除:删除列表中所有已接电话记录。
- 发送信息:向此号码发送信息。

当在"通讯录"中未发现此号码时,会产生存储号码选项。

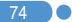

# 通话记录 通话记录 通话记录 **通话记录**

### 已拨电话 [3.3]

选择"菜单→3.通话记录→3. 已拨电话"。 它会显示附有已拨电话时间及日期以及被叫方号码或姓名的已拨 电话列表。按[①/ ②]键进行选择。 按选项软键[ 2 左] ,可以:

- 删除:删除已选定的已拨电话记录。
- 全部删除:删除列表中的所有已接电话记录。
- 发送信息: 向此号码发送信息。 当在"通讯录"中未发现此号码时,会产生存储号码选项。

#### **删除通话记录**  $[3.4]$

选择"菜单3.通话记录4.删除通话记录"。

它可以删除未接、已接或已拨通话记录,如果选择"全部通话",则 删除所有通话记录。

按"是"软键[Q 左] 或"否"软键[Q 右] 执行或取消此功能。

### **通话计时 [3.5]**

选择"菜单→3.通话记录→5.通话计时"。 它会提示有关通话时间的信息。

- 最后一次通话时间:日期和时间。
- 来电、已拨电话、总通话时间:仅有通话时间。
- 计时器清零: 对通话计时进行初始化。 按 "确认" [@]键, 输入 手机密码,再按确认[<a>)|键一次。

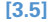

 $\mathcal{I}$  75

# 通话记录 <sub>自</sub>体的 计数据 计数据 计数据 计数据 计数据

#### 通话计费 [3.6]

选择"菜单→3.通话记录→6.通话计费"。 它会记录有关通话计费的信息。

- 最后通话:显示上次通话的费用。
- 所有通话:显示所有通话的费用。
- 删除记录:输入PIN2删除通话计费的所有记录。
- 最大费用:读取或设置某一服务区内通话计费单元的最大值。
	- 读取话费限额 · 读取最大话费。
	- 设置话费限额:设置最大话费。
- 计费单位:读取或设置某一服务区内定义的单位。 此功能有以下子选项。
	- 读取计费单位。
	- 设置单位:设置当前计单位和每单位的计费值。
- 【注: 此项需网络支持, 详情请咨询当地网络供应商。

## GPRS信息 [3.7]

选择"菜单→3.通话记录→7. GPRS信息"。

它会显示由GPRS进行的数据传输量。

- 当前信息:显示当前的数据传输量。
- 最近信息:显示先前由GPRS传输的数据传输量。
- 所有信息:显示GPRS连接的总数据传输量。
- 删除所有记录:删除与GPRS相关的记录。

# 音像与游戏 区

## 照相机 [4.1]

本手机的照相机可以以多种方式拍摄照片或视频短片。所拍摄的 照片或视频短片可被存储和编辑。

#### 拍照 [4.1.1]

- 1 存菜单中按顺序洗择"菜单→4.音像与游戏→1.照相机→ 1.拍照"。
- 提示: 在待机模式中短按[q]照相键进入拍照模式长按进入拍摄 视频短片模式, 或长按"清除"[图]键, 也可进入拍照模 式。

2 将镜头对准目标调整图像。

按右软键[ 2 右]更改拍摄模式。

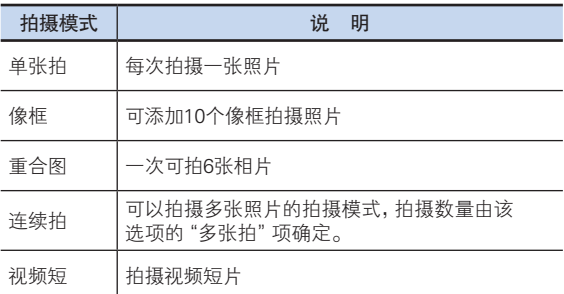

使用上/下键推或拉镜头,使用左/右键控制亮度。

注: 由于照相机控制器件有局限性, 所以每个分辨率有略微不 同的缩放比例。在SXGA和XGA中,此种缩放比例只能用于 预览。

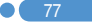

**[1.1]**  $\lceil$ 

## ⊠ 音像与游戏

 $3$  按照相 $[$ (20)键或[4]键可拍摄处于当前视野的图像。 按"取消" 软键可返回照相机预览画面。在连续拍摄模式中,

选择"标记"/"去掉标记",可以从若干张拍摄画面中选择存储。

4 选择存储[ ]键会出现"存储选项"画面,在此可以选择一个 相册并编辑照片的存储名称和选择一张图像自行输入其名称进 行存储。

### 预览下使用照相机选项 [4.1.2]

预览模式下按选项软件[2 左],可以选择以下将应用于图像的信 息。

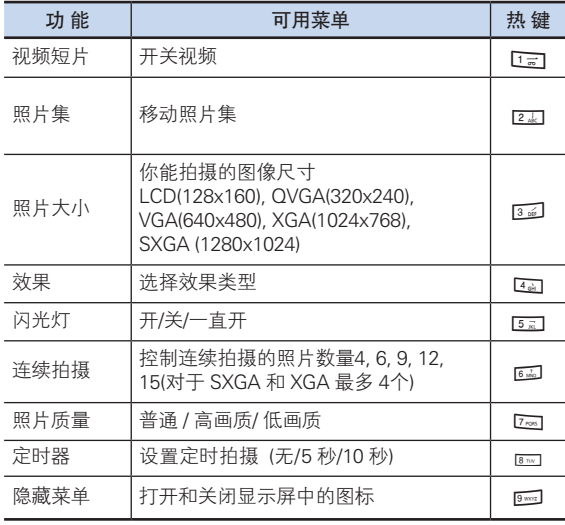

## 音像与游戏 区

#### **拍摄视频短片 [4.1.3]**

- 1 在菜单中选择"菜单→4.音像与游戏→1.照相机→2.拍摄视频 短片",进入视频短片拍摄模式。
- 2 在进入视频拍摄模式时,内屏将显示由照相机镜头聚焦的视频 图像。

注: 视频图像大小固定为(128x124)像素显示。

- 3 将镜头对准目标调整图像。
- 4 按 [ ]键录制预览视野中的图像。使用[ C 2 / c ]键推或拉镜 头,使用[@//@]键控制亮度。
- 5 按"取消"软键取消录制,返回"预览"画面。按"停止" [ ]键停止录制
- 6 如果您按"存储"[ ]键,则将弹出"存储选项"画面,可以 选择要存储的相册并编辑视频文件名。
- 按"取消"软键返回"预览"画面,不存储视频短片。
- 按"播放"软键对录制的视频图像进行播放。

按洗项软键 [ ①左],可以:

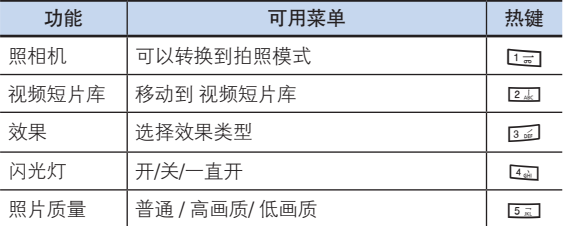

## 区 音像与游戏

设置 [4.1.4]

在此处可修改照相机设置值"菜单→4音像与游戏→1照相机→ 5设置"。

- 照片大小:要拍摄的图像大小,LCD (128x160), QVGA (320x240), VGA (640x480), XGA (1024x768), SXGA (1280x1024)
- 照片质量:普通 / 高画质/ 低
- 闪光灯: 开/关/一直开
- 自拍定时: 所有模式都可洗择延迟时间拍摄。当您短按 [10] 键 或 [q] 键时,照相机将在设定的时间后进行拍摄。所能设定的 时间有:无 / 5秒 / 10秒
- 连续拍摄:控制连续拍摄数量。 4 / 6 / 9 / 12 / 15
- 时间标签:开/关
- 快门音:关 / 123 / 笑一笑 / 看这里 / 茄子 / 静音
- 自动存储:设置为开时将自动存储照片 。开/关/全部保存

### **音像库** [4.2]

"洗择""菜单→4.音像与游戏→2.音像库"。

### 照片库 [4.2.1]

- 1 选择"菜单→4.音像与游戏→1.照相机→3.照片库"
- 2 按"新建"软键在"照片库"中添加相册。
	- 最多可有7个相册(包括默认相册)。按选项,可重命名或删除 或新建用户制作的相册。
- $3$  从列表中选择一个相册并按确认 $[$  (3) ]键, 显示相册中的照片列 表。使用"缩略图"软键或"列表"软键更改列表类型:小照片/ 列表

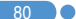

## 音像与游戏 区

4 选择一张照片并按确认[@]键,查看大照片。按[@/@]键查看 相册中的其他照片。

使用照片选项

按"选项"软键[23左],可以对相册中每张选定的照片应用以下 的选项。

• 设置为

1. 背景图片 - 将其设置为主屏的背景图像。

2. 通讯录 - 设置为通讯录联系人的一个特定照片图像。

- 多媒体短信: 通过彩信发送所选图像。
- 搜索:按名称搜索相册中的一个文件。
- 重命名:更改照片文件名。
- 剪贴照片: 使用[@(/)@]软键推/拉镜头,移动到一个理想的 位置,并按确认[OK]键,以当前显示尺寸存储画面。
- 删除:删除一张照片。
- 全部删除:删除相册中的所有照片。
- 信息: 查看照片的详细信息。
- 经红外发送: 通过红外线端口发送照片。

## 音像与游戏 <sub>音</sub>像与游戏 音像的 音像的 音像

#### 视频短片库 [4.2.2]

- 1 查看或编辑存储在手机中的视频图像。 选择"菜单→4.音像与游戏→1.照相机→4.视频短片库"或在菜单 中顺序选择"4.游戏和工具→2.音像库→2.视频短片库",进入"视 频相册列表"。
- 2 选择"新建"软键向视频短片集添加相册。最多可有7个相册 (包括默认相册"我的视频")。按[选项] 软键 [ ① 左]。 可对用户制作的相册进行重命名或删除。
- 3 从列表中洗择一个相册并按确认[43]键,显示相册中的视频短片 列表。选择"缩略图"软键或"列表"软键改变列表类型。
- 4 选择一段视频短片并按确认[3]键,自动播放该视频短片。 使用[■ ] / [ b ]键,暂停或播放视频图像。 使用"停止"终止播放,返回列表。
	- 洗项 设置为 搜索 删除 全部删除 信息 (更多细节请参见菜 单4.2.1.)

#### 图像库 [4.2.3]

在此菜单中您可以查看或编辑记录在手机中的图像或信息。

- 1 洗择"菜单→4 音像与游戏→2.音像库→3.图像库"查看存储在手 机中的图像列表。
- $2$  洗择 "放大"或按确认 $[$ (a)]键放大列表中的图像。
- $3$  按 $[6]/6$ ]右键查看列表中的其他图像。选择"列表"返回列表。 按 [洗项] 软键 [2] 左] , 对所洗择的图像应用某个洗项。
	- 选项:设置为背景图片、通过红外线发送、重命名、删除、 全部删除、信息(更多细节请参见菜单4.2.1.)。
		- 3: 注: 当红外线端口开启时, 在图像库和铃声库的洗项菜单中的 设置为背景图片、重命名、删除和全部删除功能被限制。 要使用这些功能,关闭红外线端口。

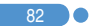

## 音像与游戏 音像与演员 音像与演员 **音像与游戏**

#### 铃声集 [4.2.4]

此菜单让您可以播放记录在手机中的声音,或者对其信息进行 编辑。

选择"菜单→4.游戏和工具→2.音像库→4.铃声库", 显示 记录在手机中的声音列表。 您可以播放通过PCSync上传到 手机的MP3文件,并设置成铃声。 MP3铃声的大小被限制在 500Kb内。

被选铃声将自动播放一次。

按 [选项] 软件 [2] 左], 对所选的声音应用选项。

- 选项: 设为铃声、经红外发送、重命名、删除, 全部删除, 信息, (更多细节请参见菜单4.2.1.)
- 设为铃声:设置所选铃声为来电铃声。
- 注: 当红外线端口开启时, 在图像库和铃声库的洗项菜单中的设置 为背景图片、重命名、删除和全部删除功能被限制。要使用这 些功能,关闭红外线端口。

#### |内存信息||カメリア||カンストリー||1.2.5]

显示照片、视频、图像和铃声、Java、MMS和系统的内存使用情 况信息。

注: "系统"内存信息指的是用于保留对象、用户定义背景图片 等的总的已用内存。

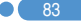

# 音像与游戏 <sub>音</sub>像与游戏 音像的 音像的 音像

#### 使用相机技巧 / 拍摄注意事项 [4.2.6]

使用相机技巧

- 照相时最好固定目标,因为照相机感知器自动调整方向时需要 时间。
- 最好在光线充足的室内或室外拍摄,如果在阴天或稍微黑暗的 房间拍摄,请将亮度提到最亮。
- 自拍时可通过查看自拍镜内的投影效果以拍摄更好的相片。
- 内置摄像头经不起冲击,所以请妥善使用移动电话,偶尔可使 用柔软的布擦拭镜片。
- 使用相机会增加电池的消耗量。

拍摄技巧

- 未经他人的允许请不要拍照或拍摄视频。
- 禁止拍照的地方,请勿拍照。
- 请勿在侵害他人私生活或可能泄漏机密情报的地方拍照或 拍摄视频。

#### 游戏 [4.3]

本手机提供一款游戏。

每个游戏都以帮助菜单来说明控制键。每个游戏的控制键是不 同的。

#### $Java 14.4]$

您可以在本手机上下载并执行Java游戏。使用WAP浏览器搜索 java游戏并将其下载,然后安装在手机上。

\* 本手机提供了一款JAVA游戏(AquaPangPang)。 按键功能请查看游戏中的 "3.游戏方法" 一项。

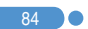

## 音像与游戏 区

### 查看Java游戏列表 [4.4.1]

在菜单中选择"菜单→4.游戏和工具→4.Java",选择一个Java 菜单。

选择"1.游戏",查看存储在手机中的Java游戏列表。

#### Java游戏执行/删除/信息搜索 [4.4.2]

在菜单中选择"菜单4.游戏和工具4.Java",选择一个Java 菜单。

选择"1.游戏",查看存储在手机中的Java游戏列表。

按方向键选择一个游戏。

"菜单"有一个选项来控制游戏。

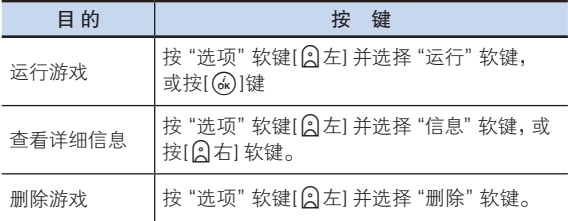

#### 许接设置 [4.4.3]

要下载Java 游戏,必须有正确的网络连接参数设置。这些参数已 被调整为于当前所选择的WAP服务提供商网络参数一致。如有 必要, 您可以根据您的服务提供商情况, 直接使用以下方法建立 设置。

在菜单中选择"菜单4.音像与游戏4.Java",选择"2. 连接设 置"查看参数画面。

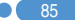

## 音像与游戏 <sub>音</sub>像与游戏 音像的 音像的 音像

选择一个参数项,按[G]键进行设置。

- 域名服务器1:输入域名服务器1的IP地址。
- 域名服务器2:输入域名服务器2的IP地址。
- 接入点:输入您自己的网络接入点名称。
- 用户名:输入登录网关的用户名。
- 密码:输入登录网关的密码。
- 代理服务器:如果使用代理服务器,则输入代理服务器的地 址。
- 代理服务器端口:如果使用了代理服务器,则输入代理端口。 如有必要,请向您的服务提供商咨询正确的参数设置。

#### 内存信息 14.4.41

选择"3.内存信息"查看内存使用情况。

## 自动应答 [4.5]

自动应答功能类似于自动应答机。如果您在指定的时间内没有对 呼入的电话进行处理,自动应答功能将自动接听 并播放用户设置 的应答信息给呼叫方,然后可以录制对方的留言内容。

#### 自动应答 [4.5.1]

设置自动应答为启动/关闭。如果设置为启动,自动应答功能将 被激活。

### 已录音信息 [4.5.2]

显示在通话过程中所录制信息的列表。每个列表会显示记录在 文件中的日期和时间以及呼叫方号码。按"删除"软键删除列表 中的信息,按"发送"键拨打呼叫方号码。

#### **自动应答信息 [4.5.3]**

86 80

根据您当前状态,将播放不同应答信息,包括缺席、会议中、 驾驶中或用户信息。用户信息是用户自己录制的语音信息。

## 音像与游戏 音像与演员 音像与演员 **音像与游戏**

## 自动应答时间  $[4.5.4]$

设置自动应答时间(三秒后、五秒后、十秒后或二十秒后)。

#### 用户信息 [4.5.5]

显示您设置为自动应答信息的语音信息。按"播放"[ ]软键进 行播放。如果没有信息记录,则自动运行录音程序。

### 语音备忘 [4.6]

#### 语音备忘功能可以录制您的语音。可进行录制、停止、播放和 存储。

#### 示制 [4.6.1]

- 1 从选项菜单中选择"新建"并按"录制"[●]键,一次可录30秒。
- 2 按"停止"[ ■]键终止录制进程, 按"播放"软键可进行录制内容 的播放。
- $3$  按"存储"[  $\frac{1}{2}$ ]软键,输入名称,并按确认[ (2)]。
- 提示: 当内存已满时,会出现"内存不足"的消息,然后返回上 级菜单。

#### 播放 [4.6.2]

87

"选择"一个条目并按"播放"[2]键,立即开始播放。 按选项软键[3左],可以:

- 删除:删除所选择的语音备忘。
- 全部删除:删除所有语音备忘。
- 重命名:重命名语音备忘。
- 新建:创建新的语音备忘。

## 情景模式 情景模式

选择"菜单→5.情景模式"或在待机模式中按[VI)|键。 情景模式定义: 当接收电话或信息时, 手机如何反应; 如当按一 个或更多键时,您的键盘如何发声。五个可用情景模式中每一个 铃声、按键声及其它设置均可按其默认设置使用。例如当您开会 或外出时,可自行定制适当的情景模式并使用。可用的情景模式 有标准、无声、会议、户外、行车等。

### 铃声 [5.1]

选择"菜单→5.情景模式→(标准,无声,会议,户外,行车)→1.响铃 设置"并按确认[ (k) ]键, 或在待机模式中按[ ( 工) |键后按确认 [ Gk) ]键并选择"1.响铃设置"。

- \* 您可以选择喜欢的铃声类型和旋律以及铃声大小。
- 响铃设置:响铃、振动、先振动后响铃、振动并响铃、铃声渐 强、静音。
- 铃声音量:以8个级别控制音量。 (0~7)
- 铃声:声音包括多个群组,如我的铃声、铃声类型、音效、语 音,且每组都有多个音调。我的铃声表示"菜单4.音像与游戏 →2.音像库→4.铃声库"中的旋律。

#### 信息提示音 [5.2]

选择"菜单→5.情景模式→2.信息提示音"并按确认[<s)]键,或在 待机模式中按[<2)]键和[编辑]软键,并选择"2.信息提示音" 您可以选择在有新信息时播放的提示旋律、其音量以及提醒 次数。

- 提醒: 使用[@ / 20] "关闭"、"一次"、"每2分钟"和 "每5分钟"中选择一个。
- 铃声音量:以8个级别控制音量。 (0~7)
- 铃声: 使用[回 / 回 ]键设置信息提示音 (音效1、音效2、音效3)。

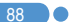

## ■ 『 『 『 』 『 『 』 『 』 『 』 『 』 『 情景模式

#### **键盘音** [5.3]

您可以选择键盘音。

选择"菜单→5.情景模式→3.键盘音"并按确认[@]键,或在待机 模式中按[CC)|键并按[编辑]软键再选择"3.键盘音"。

- 音效:您可以开启或关闭键盘音。
- 铃声音量:以8个级别控制音量。 (0~7)
- 铃声:哔哔声、双音多频、语音、音效1、音效2或音效3。

#### **滑盖音 [5.4]**

选择"菜单→5.情景模式→4.滑盖音"并按确认[ ω ]键, 或在待机 模式中按[CD]键并按[编辑]软键并选择"4. 滑盖音"。

- 音效: 您可以开启或关闭滑盖音。
- 铃声音量:以8个级别控制音量。 (0~7)

您可以选择一种开启或合上滑盖时的声音效果。

• 铃声:滑盖开关音可以设置为 音效 1、 音效2、 音效3。

#### 音效设置 [5.5]

您可以开启或关闭默认音效。

选择"菜单→5.情景模式→5.音效设置"并按确认[ ω ]键, 或在待 机模式中按[CQ2]键并按 [编辑]软键并选择"5.音效设置"。

# 情景模式 设置

- 菜单移动音:在以方向键改换菜单时发出的音效。
- 开/关机音:在开机或关机时发出的音效。
- 选项提示音:当按[①左] 键看到弹出窗口时发出的音效。
- 通话连接音:接通或挂断电话时发出的音效。
- 互联网连接音:当连接或终止互联网时发出的音效。
- 小时提示音:手机出于待机模式中每到整点时发出的音效。
- 分钟提示音:通话中每分钟发出的音效。
- 提示窗音:当出现警告、错误、信息或问题提示窗弹出时发出 的音效。

### 情景模式名称 [5.6]

从"情景模式"编辑画面中选择一个模式名称菜单,将其命名为 自定义的名称。

#### 重设 [5.7]

从"情景模式"编辑画面中选择"重设"菜单并按"是"对该模 式中所有与声音相关的设置进行初始化。

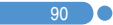

情景的人,我们也没有一个人,我们也<mark>没了。"</mark>

选择"菜单6.设置"。

您可以在设置菜单中设置手机的各种功能。

#### 显示设置 [6.1]

洗择"菜单→6.设置→1.显示设置"。

您可以根据喜好或需要修改屏幕的图像或颜色。

#### 主屏 [6.1.1]

洗择"菜单→6设置→1显示设置→1主屏"并按确认[Q]键。 您可以修改主屏的背景图像。

- 我的背景图片:用"我的背景图片"设置背景图片。 "我的背景图片"中存储着在照片库/图像库中所设置的图片和 默认图片。默认背景图片之外的其他背景图片可以通过按"删 除"键进行删除,默认背景图片不能删除。
- 背景模式设定:电子表1/电子表2/ 石英钟1/石英钟2/日历/问候 语/倒计时。
- 屏幕保护程序:形式 1/ 形式 2/形式 3/形式 4,可以设置滑盖 关闭时屏幕保护,将视频短片设置成待机画面时屏幕保护程序 无效。

#### **菜单模式 [6.1.2]**

洗择"菜单→6.设置→1.显示设置→2.菜单模式"并按确认 [@]键。

按[@/@]键设置"固定模式"或"移动模式",按确认[@]键保 存。

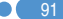

#### $\boxtimes$ 设置  $\parallel$  the contribution of the contribution  $\mathcal{L}$

#### 问候语 [6.1.3]

选择"菜单→6.设置→1.显示设置→3.问候语"并按确认[@]键。 您可以设置开机问候语或待机模式中的问候语信息。

#### 背景灯 [6.1.4]

您可以设置显示屏的背景灯。

按左/右键修改"菜单→6.设置→1.显示设置→4.背景灯"中的值 (5秒/10秒/20秒/1分钟/10分钟)并按确认[<a)]键。

#### 指示灯颜色 [6.1.5]

此菜单更改外部指示灯颜色,在此菜单中您可以根据个人喜好设 置颜色。(蓝色 / 红色 / 紫色 / 关闭) 洗择"菜单→6.设置→1.显示设置→5.指示灯颜色",使用 [@/@]选择需要的颜色,然后按确认[@]键。

### 软件版本 [6.1.6]

选择"菜单→6.设置→1.显示设置→6.软件版本"按确认[Q]键, 可以显示当前软件版本。

## 铃音设置 [6.2]

洗择"菜单→6设置→2 响铃设置"。 (更多细节,请参见菜单 5)

### 通话设置  $\mathbf{[6.3]}$

洗择"菜单→6设置→3 通话设置"。

# 设置 设置

#### 呼叫转移 [6.3.1]

选择"菜单→6.设置→3.通话设置→1.呼叫转移"。

使用此菜单您可以将接收到的呼叫转移到其它电话号码。

您可以从"全部转移"、"遇忙时转移"、"无应答转移"、"无法 接通时转移"、"全部取消"中选择一项,各项基本设置流程均相 同。

注: 此项需网络支持。

#### 应答模式 [6.3.2]

选择"菜单→6.设置→3.通话设置→2. 应答模式"。

您可以设置接听电话的方法。

使用[@ / 2 ]键设置接听电话的方法。 按确认[@ ]键保存。

- 按发送键:按 [S发送] 键接听电话。
- 打开滑盖:打开滑盖即可接听电话。
- 自动接听:10秒后,您的手机自动应答电话。此性能仅在用 耳机接听状态使用。

#### 呼叫等待 [6.3.3]

洗择"菜单→6.设置→3.通话设置→4.呼叫等待"。 此功能使您在与第一方通话当中接听第二个呼入的电话。

- 启动:设置"呼叫等待"。
- 取消:取消"呼叫等待"。
- 状态:查看状态。

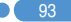

# 设置  $\parallel$  the contribution of the contribution  $\mathcal{L}$

#### 传送呼叫号码 [6.3.4]

选择"菜单→6.设置→3.通话设置→5.传送呼叫号码"。 您可以阻止自己的手机号码在被叫手机上显示。此业务取决于 网络。请向网络提供商询问。

#### 本机号码 [6.3.5]

洗择"菜单→6.设置→3.通话设置→6. 本机号码"。 本机号码可随SIM卡变化。 按选项软键[ 3左] ,可选择:

- 添加:添加本机号码。
- 删除:删除本机号码。
- 编辑:编辑本机号码。

#### 语言 [6.4]

选择"菜单6.设置4.语言"。 您可以选择在手机上显示的语言。

注: "自动"选项会选择先前存储在SIM卡上的语言。

## **时间及日期 [6.5]**

设置"菜单→6.设置→5.时间及日期"。 您可以设置时间、日期和日期格式。

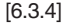

94

m

# 设置 设置

#### $\mathbf{W}$ 藏夹 [6.6]

选择"菜单→6.设置→6.收藏夹"。 "收藏夹"菜单可以添加常用菜单。 确认[O]键表示"添加"条目。 如添加的菜单是受保护的菜单时会要求输入密码。 可对添加的菜单进行编辑或清除。 默认菜单"音像库"不能清除。

## **网络选择 [6.7]**

洗择"菜单→6.设置→7.网络洗择"。 可以选择"自动搜索"和"手动搜索"。

## 保密设置 [6.8]

设置"菜单→6.设置→8.保密设置"。

保密设置可以使您限制除您之外的人使用手机,并且可选择通话 类型。

使用多种代码和密码来保护您的手机性能。详情参见下面内容。 也可参见附件权限码。

此安全功能可以让您的手机和SIM卡能够免于被未经授权地使 用,而且您可以设置手机的密码,或者启用呼叫限制业务和 "固定拨号"模式。

#### $SIM密码$  [6.8.1]

先按确认[④]键然后按[@]/@]键进行设置。 当在"保密设置"进入子菜单时您应该输入密码。如果您连续三 次都未能输入正确的PIN1和PIN2码,手机将提示您输入PUK码。

# 设置  $\parallel$  the contribution of the contribution  $\mathcal{L}$

- 锁定:开机后需要输入PIN1码方可进入主菜单。
- 解锁:开机后不需要输入PIN1码即可进入主菜单。

#### 更改PIN码 [6.8.2]

更改PIN码

#### 手机锁定 [6.8.3]

一经选择,此选项就会将手机锁定,直至您输入了正确的密码。 在输入密码后须按确认[<a)键。

#### 更改网络密码 [6.8.4]

修改密码。默认密码为1234。

#### 系统锁定 [6.8.5]

输入密码,选择一个应用程序,并按确认[<a>]键将其锁定。

#### 呼叫限制 [6.8.6]

您可以限制特定类型的通话。

- 限制国际长途:限制呼出和呼入国际电话。
- 除本地外禁打国际长途: 除本地之外在其他地区限制拨打国际 长途
- 限制呼入:限制所有呼入电话。
- 国际漫游时限制呼入:漫游时限制所有呼入电话。
- 除本地外限制国际长途:限制所有呼叫。
- 全部取消:取消所有通话限制设置。
- 更改网络密码。

96 m

## 封闭用户组 [6.8.7]

设置 设置

设置一组您希望拨打或接听的电话号码。选择封闭用户组名称并 按确认[O],查看您所输入的用户组列表。

按"选项"软键[2 左], 可以:

- 删除:删除预置的CUG标识符。
- 编辑:编辑用户组。
- 注: 如果没有现存记录,按[<右] 键进入"添加"选项,输入一个名 称,注册一个新的用户组。需网络支持,更多信息查询网络供 应商。

#### 固定拨号 [6.8.8]

固定拨号是一项限制使用SIM卡电话本中特定号码的业务。输入 PIN2可以设置或取消此项业务(最多3次)

- 启用
- 关闭
- 固定拨号列表:显示记录在固定拨号列表中的号码。

#### 更改PIN2  $[6.8.9]$

更改PIN2。

#### 系统重设 [6.9]

洗择"菜单→6.设置→9.系统重设"。 删除手机中的所有设置和用户数据, 返回出厂默认设置。 输入手机密码并按确认[O]键进行重设。 默认密码为1234。

 $\mathbf{X}$  97

选择"菜单7.事务管理器"。

此功能包括闹钟设置、日程、 备忘录、世界时间、计算器、单位 转换、秒表和定时器。

#### **设置闹钟 [7.1]**

洗择"菜单→7.事务管理器→1.闹钟"。

最多可设5个闹钟。

(一旦设置叫醒闹钟,会有一个图标显示在显示屏上。)

#### 设置一个闹钟 [7.1.1]

选择"菜单→7.事务管理器→1.闹钟",显示当前闹钟列表。 选择一个已添加的闹钟并按确认[Q]键进行更改。 新建闹钟可按"新建"软键,添加一个闹钟。 按"洗项"软键 [2] 左], 可以:

- 删除:从列表中删除一个闹钟。
- 开启/关闭延时闹钟:被设置为"延时"的闹钟会每5分钟响 一次,共3次。只有一个闹钟,才能设置为"延时闹钟"。
- 开启/关闭叫醒服务:不管铃声类型、振动或其他设置如何,闹钟 总会响铃。
- 全部删除:删除列表中的所有闹钟。

按[(k)]键编辑闹钟,在编辑闹钟画面中按[<2)/<=>)|键进行时间 和铃声的设置。

使用方向键选择要设置的时间(上午、下午或24小时)并按确认  $[(\overline{\mathsf{G}}_{\mathsf{K}})]$ 键。

在"铃声"类型中, 按[  $\boxtimes$ ] 键可以进入"铃声库"选择一个 铃声。

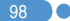

#### 日程 [7.2]

选择"菜单→7.事务管理器→2.日程"。

它可以帮助管理您的日程安排,包括要拨的电话或特殊日子。 此功能中也包括在设定日期的闹钟服务。"日程"包括"按月 查看"、"按日查看"和"事件查看和编辑"。

#### 按月查看 [7.2.1]

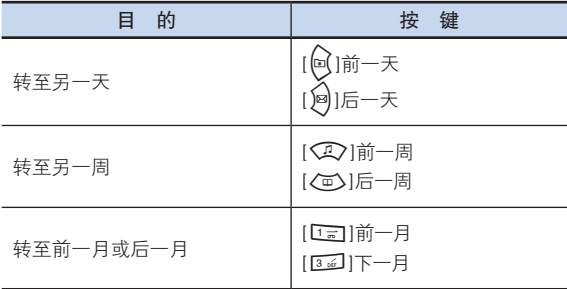

从菜单中选择"7.事务管理器→2.日程",显示"按月查看"。

按新建软键添加一个新的事件。

按"洗项"软键 $[Q/\tau]$ ,可以:

- 日程列表:显示所有安排的事件。
- 删除过去事件:删除您安排的已过事件。
- 删除所有事件:删除您安排的所有事件。
- 回到今天:回到今天进行选择。
- 转到指定日期:转至设定日期。
- 内存信息:显示已存储事件的个数,最多50个。

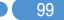

使用方向键选择一个日期并按确认[Q]键。 在任何一天都可添加日程。 记录在一天中的任何日程都会在显示屏的底部以图标形式显示。

#### 按日查看 [7.2.2]

显示记录于一天中的日程列表。选择一个日程并按确认[@]键查 看或编辑该事件的具体内容。

按 "选项"软键[ 2 左 ] , 可以:

- 删除:删除一个事件。
- 设置倒计时:设置或解除倒计时。
- 更改日期:将一个事件转移到特定日期。
- 全部删除:删除所有事件。
- 经红外发送: 通过红外线发送已选事件。
- [注: 当您从"屏幕控制"中选择倒计时时, 在待机画面上将会出 现"倒计时, 事件备忘录内容部分"在设置一个新的倒计时 时,已有的倒计时被自动删除。

#### 创建新事件[使用查看和编辑] [7.2.3]

- 1 从"按月查看"中选择一天并按"新建"键或确认[@]键。
- 2 在出现"新建事件"画面时,逐项选择并输入事件进行记录。
- $3$  在输入之后, 按确认 $[$  ( $\alpha$ ) 键存储事件。
- [注: 记录日程的最大数量: 50 记录在每天中的日程最大数量: 8

 $100$  0

### **备忘录** [7.3]

选择"菜单→7.事务管理器→3.备忘录"。在手机中存储较短的便 签。

按"选项"软键[ 左] ,可以:

• 编辑:检索已有的备忘录,根据需要对某一部分进行编辑,并按 确认[@]键存储。

提示: 按确认[<br )键返回编辑画面。

- 删除/全部删除:删除一个或全部条目。
- 新建:创建新的备忘录。

### 世界时间  $\mathbb{Z}$  (7.4)

选择"菜单7.事务管理器4.世界时间"。

此功能可以选择时区。

按"选项"软键[2] 左],可以:

• 开启/关闭夏令时:夏令时功能适合在夏季实行夏令时的国家。 从选项菜单中选择夏令时进行设置。该国使用夏令时的图标将 被激活。

提示: 夏令时应将时钟拨快1小时。

• 设置默认时区:按"设置"软键或在选项菜单中选择"设置默 认时区","目标区域"将被"本地区域"代替。

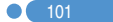

### 计算器 [7.5]

选择"菜单→7.事务管理器→5.计算器"。

本手机具有计算器功能。计算器可以提供+、-、×和÷的四则基本 运算。

按数字键和导航键输入算式,按[=]软键显示结果。

按[#]键输入正或负公式。

提示: 按[2]左]软键输入小数点。

按[图]软键对算式进行重设。

短按[区]键删除算式的文本,长按[区]键可删除整个算式。

### **单位换算 [7.6]**

选择"菜单7.事务管理器6.单位换算"。

单位换算可对长度、面积、体积、重量和温度等数量进行单位 换算。

需要在长度、面积、体积、重量和温度等中间选择一个。

按[心]键移至下一行,按[回/回]键选择目标单位,直接输入数 字。

再次按[人面)键移至下一行,选择一个结果单位,您即可得到正确 换算结果。

提示: 单位或数值发生改变时结果会被自动重新计算。

按"左"软键输入小数点。

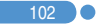

#### $\psi$ 表 [7.7]

选择"菜单→7.事务管理器→7.秒表"。

秒表可以测量所有类型运动的时间。它应由方向键配合使用。

按[ ] 键启动秒表。

按[ 1 ]暂停秒表, 按[ 1 ]可使其继续走时。

选择"计时",这个时候会显示您按键时的时间,当您选择第 4个"计时"时,秒表停止。

按重设软键全部进行初始化。

#### 定时器 [7.8]

洗择"菜单→7.事务管理器→8.定时器"。

设置闹钟在预置时间响铃。

按"设置"软键输入要倒计时的准确时间, 并按确认[Go]键讲行 设置。

在输入之后按[ ]键,所显示的时间将开始倒计时。现在, 按[■]可以暂停倒计时,按[■ ]可以继续进行倒计时。

在到达预置时间之后,将会出现一个附加的动画和闹铃声。按"停 止"使二者都停止。

当定时器不工作时按"设置"键返回初始状态。当闹铃在设定时间 响起时,可停止其动作,返回初始状态。

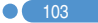

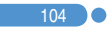

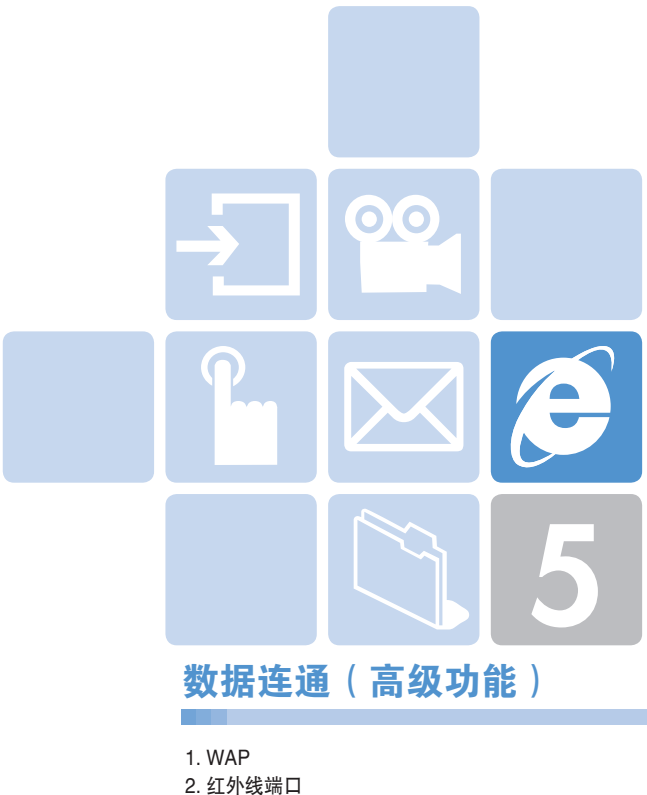

- 
- 3. SIM卡工具集

#### $\boldsymbol{\beta}$ WAP WAR ARE A STRONG WARD TO A STRONG WARD TO A

您可以使用WAP(无线应用协议,Wireless Application Protocol)浏览器浏览网络。 您可以随时、随地地连接WAP网络。 以下说明内容可能会随您的网络提供商而有所不同。 详细信息请向您的网络提供商咨询。

[注: 待机模式中短按"确认"[⑥]键直接进入WAP菜单。 待机模式中长按"确认"[@]键可进入WAP主页面。

## **使用WAP浏览器 [1.1]**

要浏览和选择浏览器中项目,可按[CQ/Cm) 键直至您想要的条目 突出显示,然后按"OK"。 要返回前一页面,可按[图]键。 要返回起始主页,可选择"选项"→"主页"。

## 在WAP浏览器中输入文本 [1.2]

当提示您输入文本时,当前的文本输入模式出现在右软键上方。 (更多细节,请参见基本功能菜单7)

#### 主页 [1.3]

此菜单会与网络联接,载入无线网络服务提供商的主页。

### 重新开始 [1.4]

您可以重新连接上一次连接的WAP站点。

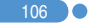

# WAP WAP

### 书签 [1.5]

您可以像在电脑上使用网络浏览器一样将WAP网址添加到书签里 以便他日使用。

要将网址添加到书签列表中,可按右边的"添加"键。 按 "选项" 软键[ 2 左] , 可以:

• 编辑:编辑网址和书签名称。

注: 如果是内置的默认书签, 则此功能不可用。

• 删除:从列表中删除一个书签。

注: 如果是内置的默认书签, 则此功能不可用。

- 发送信息:将这个书签网址自动编辑成短信息的文本。
- 连接:连接到所选的站点。

## PUSH类信息 [1.6]

手机可以接收来自服务提供商的PUSH类信息。

#### 收件箱 [1.6.1]

PUSH类信息存储在收件箱中。从收件箱的信息列表中选择并查看 一条信息,以连接相关的WAP页面。

按选项软键[2] 左] ,可以:

- 删除:删除一条信息。
- 全部删除:删除收件箱中的所有信息。
- 转至:转至相关的站点。

#### 接收模式 [1.6.2]

设置PUSH类信息接收。

- 全部接收:接收所有PUSH类信息。
- 不接收 · 拒绝所有信息。

 $\mathbf{I}$  107
#### $\boldsymbol{\beta}$ WAP WAR ARE A STRONG WARD TO A STRONG WARD TO A

## **输入网址** [1.7]

此菜单可直接输入网址然后进行连接。

### 服务设置 [1.8]

注: 参数设置已经按照服务提供商的要求输入。您对设置进行任 何修改的时候都需要谨慎,因为这可能导致不能连接WAP。

选择或编辑由手机提供的连接模式。

选择一个模式列表并按确认[<a>]键进行保存。

未经编辑的模式不能被设置为当前连接模式。

选择模式列表并按"编辑",对模式进行编辑。

- 服务设置名称: 按[@]键进入编辑模式更改服务设置名称。
- 主页: 按[@]键进入编辑模式更改服务提供商的主页URL。
- 连接类型:可选择WAP或HTTP方式。
- GSM设置:可设置GSM网络设置,并包含以下子菜单:
	- 网关:
		- IP地址: 输入IP地址。
		- IP 端口: 输入IP端口号。
		- 用户名: 输入网关注册的用户名。
		- 密码: 输入网关注册的密码。
	- 数据传输模式:使用左右导航键从两种模式ISDN和模拟信号中选 择数据传输模式。
	- 呼叫号码: 按[ (a) ]键可进入编辑模式更改此项。
	- 用户名: 按[ <a ]键可进入编辑模式更改此项。
	- 密码: 按[ << ) |键可进入编辑模式更改此项。

## WAP WAP

- GPRS设置:此菜单可以设置GPRS网络,并包含以下子菜单:
	- 网关:
		- IP地址: 输入IP地址, 每3个数字间用逗号分开。
		- IP 端口: 输入IP端口号。
		- 用户名: 按[@]键可进入编辑模式更改此项。
		- 密码: 按[ (a)]键可进入编辑模式更改此项。
	- 接入点名称: 按[ (2) |键可进入编辑模式更改此项。
	- 用户名: 按[<a>)键可进入编辑模式更改此项。
	- 密码: 按[ (2) 键可进入编辑模式更改此项。
- DNS设置:输入域名服务器的IP地址,您可以输入首选和备用 DNS,此功能仅在您连接到HTTP时可用。
- 传送方式: 让您可以针对每种网络接入类型选择传送方式。 使用左右导航键选择两种模式: "只限GSM"和"只限 GPRS"。
- 重设服务设置: 按[@]键可重设服务设置参数。您可以选 择"是"或"否"。

### 缓存 [1.9]

### **缓存模式** [1.9.1]

设置缓存检查。

- 始终检查:只要载入了URL或使用URL导航,则对缓存进行 检查。
- 永不检查:从不对缓存进行检查。

### 清除缓存 1.9.21

此菜单提供清除缓存中所存数据(最近所访问的WAP页)的 功能。

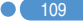

## WAP  $\mathbf{u} \in \mathbb{R}^{n \times n}$  and  $\mathbf{v} \in \mathbb{R}^{n \times n}$  and  $\mathbf{v} \in \mathbb{R}^{n \times n}$

## 安全证书 [1.10]

您能阅读已存储的安全证书。 按 "选项" 软键[2] 左], 可以:

- 删除: 删除一个安全证书。
- 全部删除: 删除所有安全证书。

## 版本信息 [1.11]

此功能可查看WAP浏览器的软件版本。

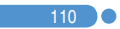

## 红外线端口

20 111 I

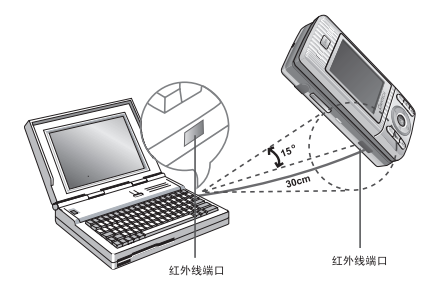

您可以改变红外线端口的当前状态。

- 连接互联网:使用红外线连接到网络(仅可以使用某些菜单和 功能)。
- 连接数据传输:使用红外线连接至PC同步端口(仅可以使用某 些菜单和功能)。
- 互换对象: 与其他任何配备红外线端口的设备之间进行任何图 像、声音、联系人甚至事件内容的收发。
- 关闭: 禁用红外线。

使用"经红外发送"发送一个对象:

- 将自己的红外线端口与另一设备的红外线端口对准。
- 2 针对您想要发送的文件,从选项菜单中选择"经红外发送"。
- 3 通过"讲度"画面检查进度并确认此过程完成。

要接收一个对象

- 1 首先启动"互换对象"。
- 2 将自己的红外线端口支方一设备的红外线端口对准。

#### $\boldsymbol{\beta}$ 红外线端口

- 3 通过"进度"画面检查进度并确认此过程完成。
- 4 存接收到图像/声音文件后选择"查看/播放"菜单,可以对此文 件进行查看或听到它的声音,之后它被保存在图像库或声音库 中。在接收到一个联系人/事件文件后,如果选择显示出的"查 看"菜单,即可查看此文件。在"查看"窗口上选择"保存"菜 单,如果它是一个联系人文件,就被保存在"手机内存"中,如 果它是一个事件,则被保存在指定日期的"事件"中。
- 注: 更多细节, 请参见关于使用红外线端口各种功能的《PCSync 指导手册》。配件内容可能因地区而不同,详情请咨询当地 经销商。

## SIM卡工具集

此菜单取决于SIM卡和网络服务。

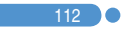

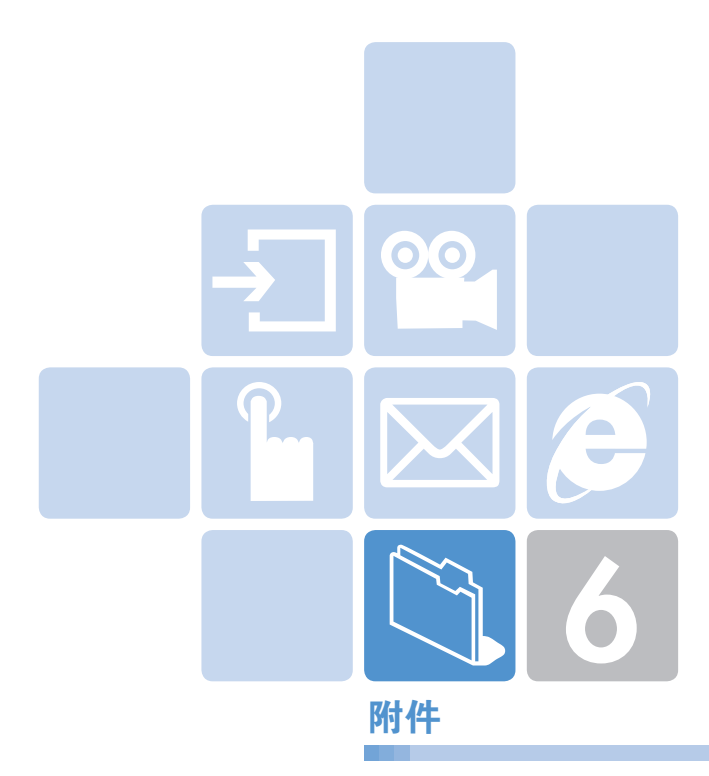

- 1. 访问权限代码
- 2. 检查单
- 3. 正确的使用及管理方法
- 4. 术语表

#### $\mathbb{N}$ 访问权限代码 访问权限代码

对可能需要的安全代码解释如下:

## PIN码(4到8位)

PIN(个人识别码)码可保护您的SIM卡不被未经授权使用。 PIN码通常与SIM卡同时提供。连续三次错误输入PIN码后,PIN码 即被锁定。如果PIN码被锁定,则需要对其进行解锁才能重新使用 SIM卡。参见有关PUK码的信息。

### PIN2码(4到8位)

某些SIM卡配供有PIN2码,当使用某些功能时需要使用它, 例如手机通话计费等。

### 锁定码(4位)

锁定码可用于所定手机和键盘,以避免未经授权使用。

注: 锁定码的出厂设置为1234。为避免手机被他人未经授权地 使用,应对此锁定码进行修改。新的锁定码需保密,与手机分 开,放置于安全的地方。

## PUK和PUK2码 (8位)

在PIN码被锁定时需要PUK码对其进行修改。修改被锁定的PIN2码 时需要PUK2码。如果SIM卡未配供这些代码,请与手机中SIM卡 所属的运营商联系。您可以修改以下代码:锁定码、PIN码和 PIN2码。这些代码只能包含从0到9的数字。

注: 应避免使用与紧急号码(如112)类似的访问权限代码,以防 止无意中拨出紧急号码。

# 访问权限代码

 $\bullet$  (115

## 通话限制密码(4位)

当使用通话限制功能时需要通话限制密码。当您向运营商登记 使用此项功能时可获得这一密码。

您可以使用通话限制菜单选项修改此密码。更多具体内容, 见菜单 6.8。

#### $\mathbb{C}$ **检查单**

如果您在使用手机的过程中遇到了问题,请参考以下检查单。 如果问题仍然存在,则请与销售商或附近的服务中心联系。

#### 当出现"插入SIM卡"信息提示时:

确保SIM卡已正确安装。应查看SIM卡是否工作正常。如果不起作 用,则应尝试对卡的接触点进行清洁。如果出现故障,则请将其 交与附近的服务中心处理。

#### 当出现"手机锁定请输入密码"消息时:

应输入手机密码。如果忘记此密码,则请与您附近的服务中心联 系。

#### 当出现"输入PIN1"消息时:

应输入PIN1。如果已忘记,则请与您附近的服务中心联系。

#### 当出现"无服务"或"网络故障"消息时:

检查SSI(信号强度指示器)状态。如果在地下区域或信号强度可 能较低的区域不能建立连接,可尝试移动到其他地方。如果仍然不 能建立连接,请与您附近的服务中心联系。

#### 当通话音质较差时:

可结束原通话,重新尝试。

#### 当对方听不到您说话时:

您的手机可能被设置为"静音"。取消"静音"功能即可。

#### 当电池使用时间比平时短时:

当您处于信号强度低的区域时可能出现这种情况。 这种情况下在不使用时应关闭手机。 电池电量用尽时应更换电池。

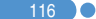

### 当您的手机不能开机时:

**化合金化合金化合金化合金化合金化合金<mark>化检查单</mark>** 

应确保电池有电。 在对电池进行充电时检查手机是否工作。

### 当您不能发送信息时:

可能是您没有登记使用短信息业务,或者您可能处于网络服务提 供商不能提供此业务的区域, 或是您的"短信中心号码"错误。

### 当您不能拨打电话时:

手机可能被设置为"固定拨号"。 取消"固定拨号"功能即可。

### 当您不能对电池进行充电时,

有以下三种可能:

- 1 充电器故障。请与您附近的销售商联系。
- 2 您可能试图在讨热或过冷的温度下使用手机。可改变环境后 再试。
- 3 电池可能没有正确连接到充电器。应检查连接器。

#### 当不能向手机电话本中输入数据时:

手机电话本内存可能已满。可尝试从中删除某些条目。

#### 当不能选择某项功能时:

您可能未登记使用该项功能,或者处于网络服务提供商不能提供 该项功能的区域。请与您当地的服务提供商联系。

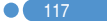

#### $\mathbb{N}$ 正确的使用及管理方法

- 严禁儿童或宠物将移动电话、电池等用嘴舔或者用嘴咬。
	- 以免对产品造成损伤, 或发生爆炸。
	- 请保证使用移动电话的未成年人掌握正确的使用方法。
- 请将移动电话放在干燥的地方。
	- 潮气或液体成分会给移动电话的零部件和电路带来损伤。
	- 被水浸湿时,请不要打开电源,将移动电话的电池拆下。 用干毛巾擦干水份以后拿到服务中心。
	- 如果移动电话或电池被水等液体浸湿,其产品内部的浸水标 签的颜色会改变,这种原因引起的故障不能得到免费维修服 务。
- 请勿在灰尘多或不干净的地方使或保管用移动电话。
	- 灰尘可以成为移动电话故障的原因。
- 请不要放在倾斜的地方。
	- 滑落时因冲击受损,也可以成为故障的原因。
- 移动电话的启动温度是-20℃ ~ 50℃,请不要在更高或更低的 温度中保管。
	- 汽车内温度可以达到80℃, 因此请不要长期放在汽车内。
- 请遵守正确的移动电话通话方法。
	- 和一般电话一样, 使用时请竖起。
	- 说话时对准移动电话的麦克风。
	- 通话时请不要触摸天线或内置天线的部位,触摸天线会导致 通话音质降低,也可能发出超量的电波。
- 请不要向移动电话外壳上喷漆。
	- 导致翻盖无法正常运作。
- 移动电话表层的涂料或金属会引起极少数人群过敏性搔痒、湿 疹、浮肿等症状,请向医生咨询后慎重使用。使用中如有不良 反应请停止使用,并立即咨询您的医生。

## 正确的使用及管理方法

- 移动电话,电池,充电器等消耗品或零部件请使用PANTECH指 定产品。
	- 以免发生移动电话的寿命缩短或发生不良的现象。
- 使用未经认可的零部件时安全不能保障。
	- 以免成为触电或引起火灾的原因。
- 请不要擅自安装未经认可的天线。
	- 如果使用未经认可的天线,而给移动电话带来的损伤,不能 提供免费维修服务。
- 清洁移动电话时请参照以下方法。
	- 清洁移动电话或充电器时请利用橡皮或柔软的布轻轻擦拭。
	- 清洁移动电话、电池、充电器等时,请利用棉花棒或柔软的 布擦拭。
	- 清洁时请不要使用有毒的化学物质或强力洗涤济。
- 将移动电话和硬币、钥匙、项链等金属物品分开保管。
	- 以免产品变形或引起故障。
	- 电池充电端口和金属接触时,可能引起火灾。
- 请不要向移动电话施加外部压力或弯曲移动电话。
	- 以免破坏移动电话的外观,从而引起内部零件的故障。
- 使用移动电话的照明、闪光灯等功能时,请不要在人的眼睛或 动物的眼睛前使用。
	- 以免发生视力障碍。
- 请不要将移动电话放在后面的口袋或带在腰上。
	- 以免摔倒时受伤或给手机带来损伤。
- 请不要将信用卡、电话卡、存折、乘车券等带磁性的产品放在 移动电话附近。

 $\Omega$  119

- 移动电话的磁性可以毁损内部资料。

#### $\mathbb{N}$ 正确的使用及管理方法

- 请不要将移动电话放在火炉、微波炉或加热器具、高压容器等 发热设备的附近或放在里面。
	- 以免电池液漏水、发热、发生火灾。
- 请不要利用移动电话的挂链旋转移动电话。 - 避免 本人或他人受伤。
- 除移动电话本身的用途以外,请不要以其他方式使用移动电 话。
- 在公共场所使用移动电话时,请不要妨碍别人。

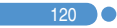

# 术语表

为帮助您理解本手册中使用的主要技术术语和缩写,更加充分地 使用手机的功能,以下给出它们的定义。

### 呼叫限制

限制拨出和呼入电话。

#### 呼叫转移

将呼入电话转移至其他号码。

#### 通话保持

让一个通话进行等待同时接听或拨打另一个电话;此时您可以根 据需要在两个通话之间进行切换。

### 呼叫等待

在用户通话中提示用户有其他电话呼入。

#### 来电显示业务

让用户能够查看呼叫方号码的业务。

#### EMS(增强型信息服务)

可以与其他用户相互发送包括图像、声音及动画的信息而不需要 与对方进行通话联络的网络服务。

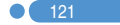

#### $\mathbb{N}$ 术语表 术语表

#### GPRS(通用数据报无线业务)

非语音增值业务,可以通过移动电话网络进行信息的发送和接 收。GPRS可保证移动电话和计算机用户与网络的持续连接。 它基于全球移动通信系统(GSM)的电路交换式移动电话连接和 短信息服务(SMS)。

### GSM(全球移动通信系统)

移动通信的国际标准,可保证不同网络运营商之间的兼容性。 GSM网络覆盖大部分欧洲国家及世界上大部分地方。

#### 多方通话

可与最多5方建立会议式通话的功能。

### PIN(个人识别码)

保护手机/SIM卡防止其被未经授权使用的安全码。PIN由服务提 供商随SIM卡提供。它可能是一个4到8位的数字,并可以根据需 要进行修改。

#### PUK (PIN解锁码)

当连续输入三次PIN均错误时用于对手机进行解锁的安全码。此安 全码为8位,由服务提供商随SIM卡提供。

#### 漫游

当您在您的服务供应商提供的服务区域之外使用手机时(例如到 国外旅行时)。

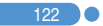

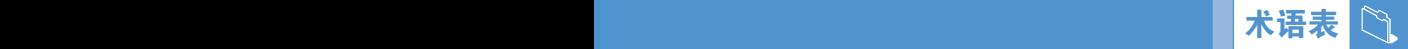

### SIM(用户识别模块)卡

包含芯片的卡片,芯片中带有所有用于操作手机的信息(网络和内 存信息,以及用户的个人数据)。

SIM卡插入到手机背面的槽中,由盖在其上的电池保护。

### SMS(短信息服务)

可以与其他用户相互发送短信息而不需要与对方进行通话的网络 服务。所创建或接收的信息可被显示、接收、编辑或发送。

### 软键

手机屏幕下方所显示的功能对应的键,其用途:

- 根据当前正在使用的功能进行改变
- 在显示屏底行、相应按键的上方提示

### 自动应答

当您正在开会等不便接听电话的场合,对您的电话进行自动应答 (可以用您自己的声音)并录制信息的手机应答功能。

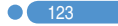

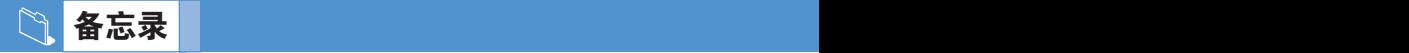

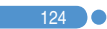

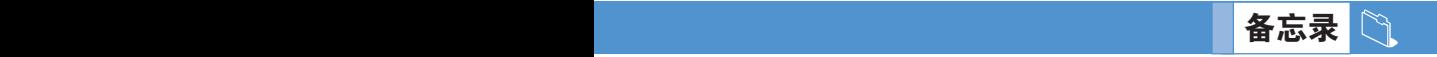

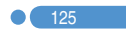

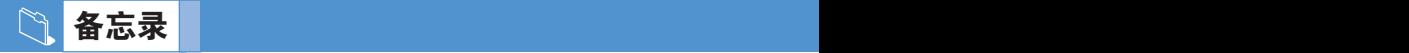

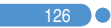

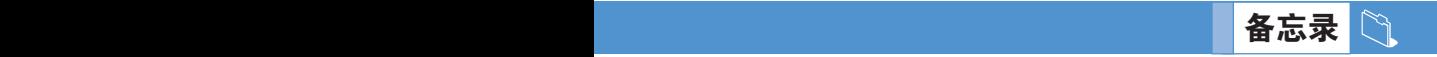

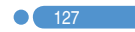

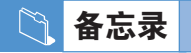

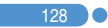